Universidad Autónoma Metropolitana Unidad Azcapotzalco

División de Ciencias Básicas e Ingeniería

Licenciatura en Ingeniería en Computación

Proyecto Terminal de Ingeniería En Computación

"Software de control de ayuda a minusválidos vía un Smartphone"

**Esquivel Santos Marisol** 206307143

Asesor: M. en C. Estrada Soto José Alfredo No Económico 22003 Profesor Titular. Departamento de Electrónica

Yo, José Alfredo Estrada Soto, declaro que aprobé el contenido del presente Reporte de Proyecto de Integración y doy mi autorización para su publicación en la Biblioteca Digital, así como en el Repositorio Institucional de UAM Azcapotzalco.

José Alfred Petrode):

Yo, Marisol Esquivel Santos, doy mi autorización a la Coordinación de Servicios de Información de la Universidad Autónoma Metropolitana, Unidad Azcapotzalco, para publicar el presente documento en la Biblioteca Digital, así como en el Repositorio Institucional de UAM Azcapotzalco.

Many MarisdEsquivel

#### **Resumen**

El siguiente documento redacta uno de los problemas que enfrentan día a día algunas personas que cuentan con discapacidades físicas, que es la movilidad incluso dentro de su propio hogar.

Las personas con discapacidad sufren por tener que encender lámparas o cualquier dispositivo electrónico o simplemente con el hecho de abrir una puerta, por lo que se pensó en desarrollar este proyecto para facilitarles estas tareas que a simple vista pueden parecer muy fáciles sin embargo para ellos implica un gran esfuerzo.

Una solución que puede llegar a tener este tipo de problemas es la domótica pero puede llegar a ser muy cara ya que es necesario hacer adaptaciones a las instalaciones donde se encuentra la persona con discapacidad. Con este proyecto no es necesario realizar las modificaciones al área física donde la persona se desarrolla día con día, lo único que se requiere es el Smartphone y el dispositivo bluetooth que se colocará en los diferentes aparatos que se vayan a automatizar.

# <span id="page-3-0"></span>Tabla de contenido

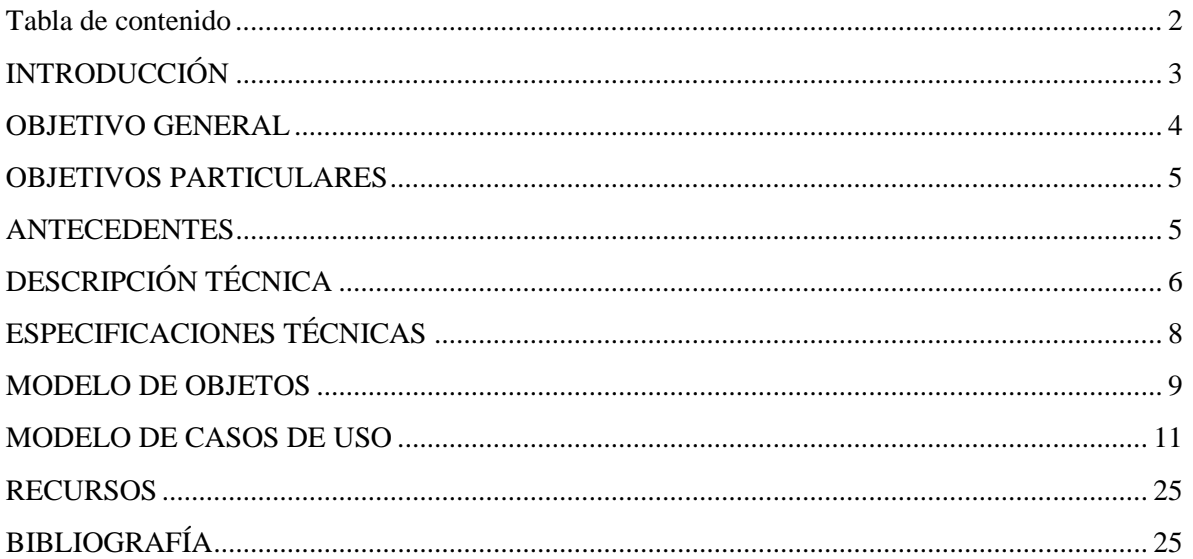

## <span id="page-4-0"></span>**INTRODUCCIÓN**

Para una persona que presenta alguna discapacidad física, la falta de movilidad es un problema muy grave con repercusiones en su vida diaria, incluso dentro de su hogar, esto implica que no pueda desplazarse libremente o realizar tareas tan simples como son apagar una lámpara o cerrar las puertas. Las personas que utilizan silla de ruedas o bastones, precisan de unos espacios mínimos para poder maniobrar. Esto no implica obligatoriamente mayor superficie, sino una adecuada distribución, un mobiliario adaptado y práctico que les permita realizar las actividades diarias básicas dentro de su hogar.

El concepto "domótica" se refiere a la automatización y control (encendido / apagado, apertura / cierre y regulación) de aparatos y sistemas de instalaciones eléctricas y electrotécnicos (iluminación, climatización, persianas y toldos, puertas y ventanas motorizados, el riego, etc.) de forma centralizada y/o remota. [\[1\]](#page-26-2)

El objetivo del uso de la domótica es el aumento del confort, el ahorro energético y la mejora de la seguridad personal y patrimonial en la vivienda, no está dirigido precisamente hacia personas discapacitadas. Ahora bien, adaptar una casa con entradas, rampas, elevadores, escaleras entre otras puede resultar muy caro, lo que en ocasiones no es posible que dicha persona pueda sustentar.

En general, la mayor parte de la domótica son pequeñas adaptaciones (Eléctricas y/o mecánicas) que se realizan en el hogar y que pueden repercutir en la vida cotidiana de las personas con discapacidad, resolviendo parcial o totalmente una infinidad de problemas que su condición les provoca, incrementando de forma significativa su autonomía.

En el caso de que el usuario se vea limitado de trasladarse de un lugar a otro dentro de su hogar, la automatización es una gran herramienta de apoyo, y su control puede ser tan variado como la tecnología en turno lo permita.

El uso de la tecnología celular hoy día es, para muchos, algo común; la necesidad de estar comunicados se logra gracias al uso de los diversos dispositivos móviles, entre ellos los llamados Smartphone.

En el pasado, calificar como "Smartphone", o teléfono inteligente implicaba algunas cosas: la posibilidad de ver (y editar) documentos de Oficina (Word, Excel, etcétera), una buena aplicación para revisar correos electrónicos, un navegador Web y, por lo general, mejores características (un procesador más rápido, más memoria de almacenamiento). Características que los separaban del resto de teléfonos que simplemente se dedicaban a llamadas, quizás una cámara, y por supuesto, reproducir música.

Hoy en día, la idea de un Smartphone ha cambiado. Ya no son teléfonos sólo para empresarios, o personas de negocios. Hoy, todos queremos estar conectados siempre, ya sea a las redes sociales, a los blogs que seguimos, a la mensajería instantánea, y mucho más. Hoy, las funciones y posibilidades que nos dan los smartphones nos acercan mucho más a lo que acostumbramos a hacer con una computadora.

Lo cierto es que estos smartphones dejarán de ser denominados como tales, para reemplazar, por completo, a los teléfonos existentes. Con el uso de smartphones, cualquier persona puede sacarles provecho. En pocas palabras, ya no se trata de simples teléfonos, sino prácticamente, computadoras de bolsillo. Dado que el costo de los Smartphones es cada vez menor, es accesible a los usuarios y podemos darle múltiples aplicaciones además de las funciones básicas con las que cuenta de acuerdo al sistema operativo empleado; por ejemplo, Android, que es uno de los encargados de llevar este concepto a la realidad.

Así, haciendo uso de un Smartphone, el sistema operativo móvil Android y de un sistema embebido se desarrolló un sistema hardware-software capaz de ayudar a personas minusválida a realizar algunas de sus actividades de uso común dentro de su hogar sin tener que emplear un sinnúmero de controles; únicamente requiere de un Smartphone.

En nuestro caso, el sistema estaría dirigido al control de lámparas, puertas y alarma mediante el uso de un Smartphone con sistema operativo Android.

Entre las ventajas que este control ofrece a los usuarios con discapacidad están:

- Mejorar y fomentar su vida independiente
- Incrementar la calidad de vida y bienestar del usuario
- Brindar mayor seguridad al no tener que desplazarse por toda la casa, así podrá estar en un cuarto y apagar o encender una lámpara sin la necesidad de subir o bajar un piso.
- Apoyar a los asistentes en el cuidado del usuario.

## <span id="page-5-0"></span>**OBJETIVO GENERAL**

Diseñar e implementar un mecanismo software en un Smartphone con Android para la administración y manejo de los componentes de un sistema de control de dispositivos eléctricos/electrónicos como apoyo para personas minusválidas.

### <span id="page-6-0"></span>**OBJETIVOS PARTICULARES**

- Diseñar un protocolo para la interacción entre el sistema embebido y el Smartphone.
- Implementar en el sistema embebido las acciones que tiene que realizar de acuerdo al protocolo previamente establecido entre este y el Smartphone.
- Diseñar e implementar la comunicación entre el Smartphone y el sistema embebido vía Bluetooth.
- Realizar las pruebas de comunicación entre el Smartphone y el sistema embebido.
- Diseñar e implementar el software que conformará el módulo administrador del sistema que radicará en el Smartphone.
- Realizar las pruebas del módulo administrador del sistema.
- Diseñar e implementar el software que conformará el módulo encendido / apagado de lámparas en el sistema embebido.
- Probar el módulo encendido / apagado de lámparas vía el envío directo de señales por parte del microcontrolador.
- Diseñar e implementar el software que conformará el módulo habilitar / deshabilitar alarma y el módulo apertura de puerta en el sistema embebido, tomando como base el software para el módulo encendido/apagado de lámparas.
- Diseñar e implementar la interfaz gráfica para el Smartphone; primero en la máquina virtual Dalvik, y luego en el Smartphone.
- Integrar los módulos tanto para el Smartphone como para el sistema embebido.
- Realizar las pruebas del sistema.
- Analizar los resultados y, en su caso, hacer las correcciones necesarias.
- Conjuntar la información.
- <span id="page-6-1"></span>• Elaborar el reporte.

### **ANTECEDENTES**

#### *Referencias internas:*

Dentro de la Universidad Autónoma Metropolitana Plantel Azcapotzalco, se ha encontrado dos proyectos terminales, en los cuales está basado este proyecto a desarrollar.

En [\[5\]](#page-26-3) se desarrolló la infraestructura hardware y el software de bajo nivel para facilitar el empleo de un sistema orientado al control de diversos dispositivos eléctricos/electrónicos, para que pueda ser manipulado por personas minusválidas y en el cual hicieron uso de un *PC* y un sistema embebido basado en un microprocesador Rabbit 3100. La interacción entre ellos es vía *bluetooth* y *Wi-Fi*.

En [\[6\]](#page-26-4) se desarrolló la interfaz para emplear el control hardware desarrollado en [\[5\],](#page-26-3) este se encarga de ocultar la complejidad de la administración y operación de un control de elementos eléctricos/electrónicos, está basado en un sistema embebido, de manera tal que el usuario únicamente emplee el *Mouse* y/o teclado de una PC, la comunicación entre dispositivos es vía Wi-Fi. En éste proyecto se contempla un módulo de cámara IP.

El proyecto propuesto, no incluye el módulo de Cámara IP y la comunicación entre dispositivos se hará vía Bluetooth, empleando un Smartphone con sistema operativo Android. Al igual que en [\[5\]](#page-26-3) se hará el diseño e implementación de la interfaz para interactuar con el hardware desarrollado e[n\[6\].](#page-26-4)

A diferencia del sistema de control Bt el presente trabajo propone una nueva plataforma para la cual se requiere el conocimiento de una nueva arquitectura hardware-software, así como de un nuevo lenguaje de programación. Si bien es cierto que los sockets son un mecanismo de comunicación entre procesos muy empleado, su implantación no es la misma para todas las arquitecturas hardware; de hecho se requiere de conocimientos muy específicos sobre cada plataforma en la que trabajarían.

#### *Referencias externas:*

Actualmente en México el mercado de la domótica es una de esas capacidades tecnológicas que parecen muy lejanas para el típico consumidor latinoamericano y la percepción es que para muchos es un lujo poder automatizar su casa.

Algunas de las empresas dedicadas a la automatización en México son [\[7\]\[8\]](#page-26-5)[\[9\].](#page-27-0) Históricamente, los primeros productos comenzaron a venderse a los consumidores alrededor de 1979 en Radio Shack y Sears, y a la fecha, estos sistemas han bajado sus precios aunque todavía mantienen un precio elevado, además de necesitar de los servicios de alguna empresa especializada que realice la instalación de los componentes eléctricos con el fin de crear un "Hogar Inteligente", como también se le denomina al proceso de automatizar una cas[a\[10\].](#page-27-1)

## <span id="page-7-0"></span>**DESCRIPCIÓN TÉCNICA**

El Software de control de ayuda a minusválidos vía un Smartphone (SCAMVuS) es un sistema cuyo fin es apoyar a personas minusválidas en algunas de sus actividades diarias mediante el control y/o manejo de algunos dispositivos electrónicos/eléctricos. Una vez que el SCAMVuS se ha implantado, el usuario únicamente tendría que descargar de un sitio web la aplicación específicamente desarrollada para ello y ser empleada por cualquier usuario sin necesidad de configuraciones engorrosas. La Figura 1 muestra un diagrama general del sistema.

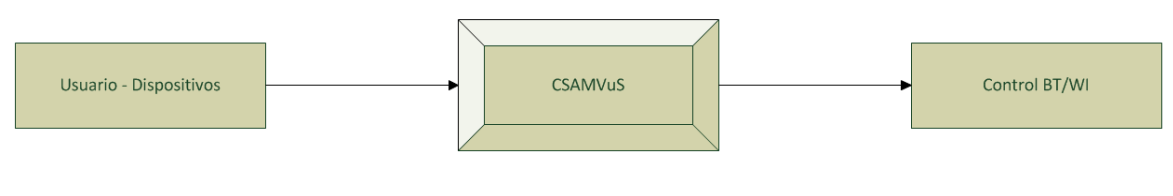

**Figura 1 Diagrama General del SCAMVuS**

Para su operación, el SCAMVuS hace uso de una serie de elementos hardware-software desarrollados en [\[5\]\(](#page-26-3)Control Bt). La interacción se muestra en la Figura 2:

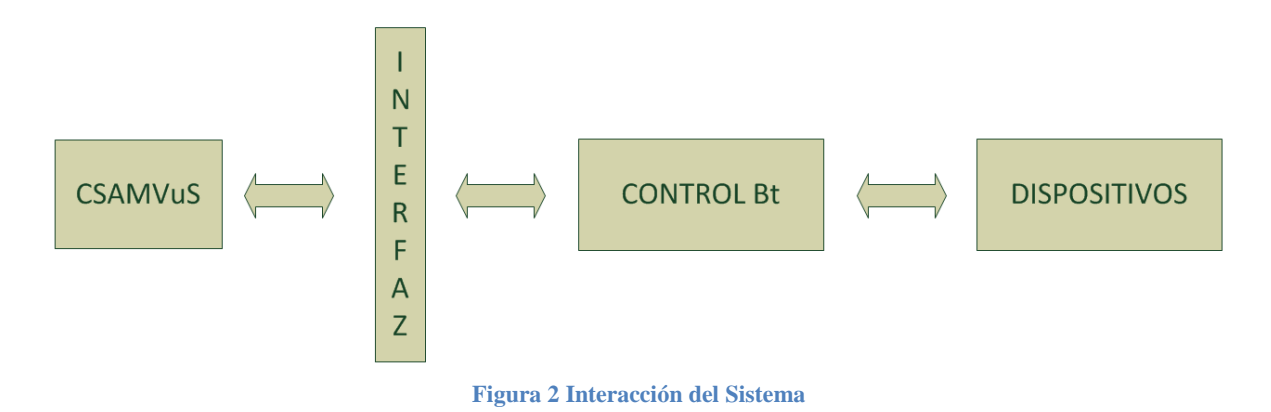

El bloque Control Bt permite el control del hardware de dispositivos como: lámparas, cerraduras eléctricas y alarmas. Para hacer uso de este bloque de manera directa se requieren una serie de conocimientos que abarcan la electrónica, la eléctrica y la computación.

<span id="page-8-0"></span>Para este trabajo, se desarrolló una aplicación para un Smartphone con Android que permite que un usuario, vía Bluetooth, pueda operar el bloque Control Bt mediante una interfaz gráfica de acuerdo a los módulos mostrados en la [Figura 3.](#page-8-0)

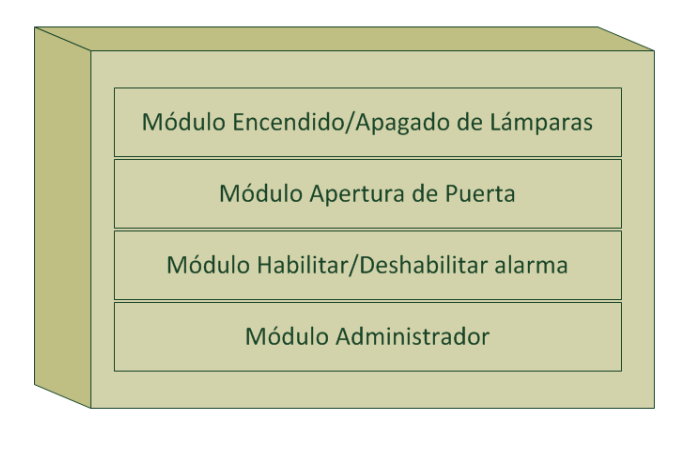

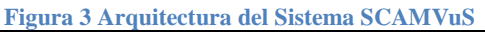

#### <span id="page-9-0"></span>**ESPECIFICACIONES TÉCNICAS**

En el menú de configuración de la aplicación, el usuario puede un indicar el número del dispositivo bluetooth con el cual se conectará, además de tener a la vista la opción que desea realizar, entre las cuales están:

- Módulo Encendido/apagado de lámparas: En una pestaña, se muestra un menú en el cual el usuario visualizará las lámparas que podrían ser manipuladas y así, elegir alguna de ellas para realizar la operación deseada.
- Módulo Apertura de puerta: En pestaña, se muestra un menú en el cual el usuario visualizaría todas puertas que podrían ser manipuladas, lo que permitirá la apertura de alguna puerta en particular con solo seleccionarla en la pantalla del Smartphone.
- Módulo Habilitar/deshabilitar alarma: En pestaña se muestra la opción de activar/desactivar la alarma, dependiendo del estado en que esté.

Debido a la especificidad de la aplicación a desarrollar, para la comunicación entre el Smartphone y el Control Bt únicamente se emplearía el bluetooth como dispositivo de comunicación y se deshabilitaría la parte Wi-fi del Control Bt; este podría emplearse en un proyecto a futuro. Además, se haría uso de un mecanismo de comunicación con base en los sockets.

Se emplean los lenguajes de programación C para los módulos de la arquitectura hardware del SCAMVuS. El entorno de desarrollo y ejecución será en el Sistema Operativo Android, el software PicC propio del microcontrolador Pic donde se desarrolló la interfaz del Control Bt.

Los dispositivos a controlar vía la interfaz que proporciona el hardware: son 4 lámparas, 1 alarma y 1 cerradura eléctrica. Esto es debido a que se empleó una maqueta de pruebas ya desarrollada.

Dado que la manipulación será mediante un Smartphone que cuente con Sistema operativo Android, se hace uso de la máquina virtual Dalvik de Android para el desarrollo de las aplicaciones.

<span id="page-9-1"></span>El entorno de desarrollo y ejecución será en el Sistema Operativo Android 2.1 que es el que soporta el Smartphone con el que se cuenta.

### **MODELO DE OBJETOS**

#### *Identificación de las clases candidatas*

- La aplicación apoyará a las personas en actividades cotidianas.
- La aplicación deberá permitir que un usuario sea capaz de abrir y cerrar puertas, habilitar y deshabilitar alarma, encender y apagar lámparas.
- El administrador llevará a cabo la configuración del Smartphone de acuerdo a los dispositivos que serán controlados por el usuario.
- La interfaz de la aplicación deberá ser amigable al usuario.
- El Smartphone se conectará vía Bluetooth con los demás dispositivos.

#### *Depuración de clases:*

- o Usuario
- o Puerta
- o Alarma
- o Lámpara
- o Smartphone

#### *Identificar Asociaciones*

- El usuario abre/cierra la puerta.
- El usuario habilita/deshabilita la alarma.
- El usuario enciende/apaga la lámpara.
- El administrador configura los dispositivos bluetooth.

#### *Definición de roles y restricciones*

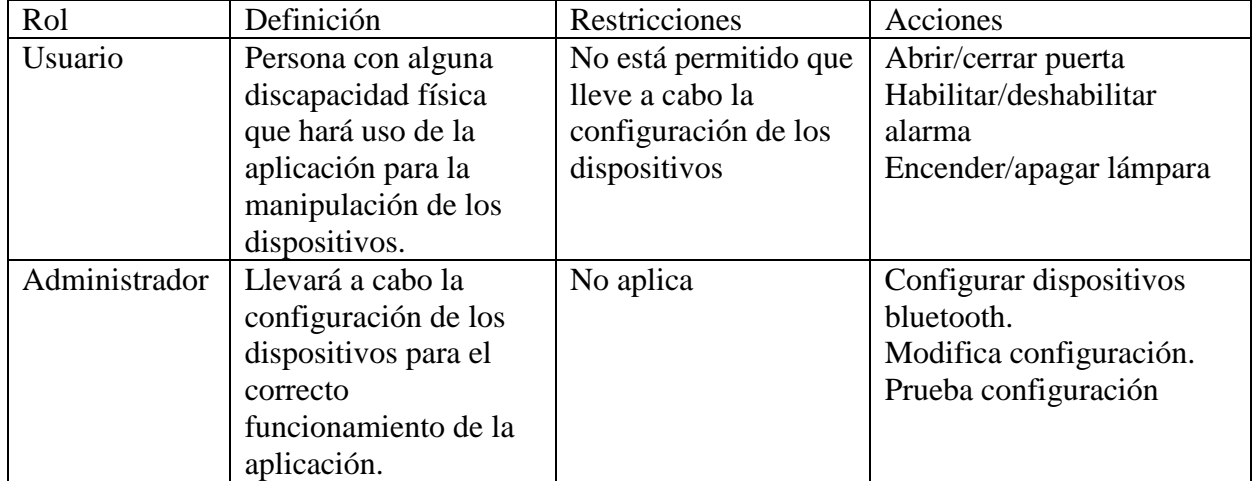

- o Bluetooth
- o Administrador
- o Dispositivo
- o Persona

#### *Definición de los atributos.*

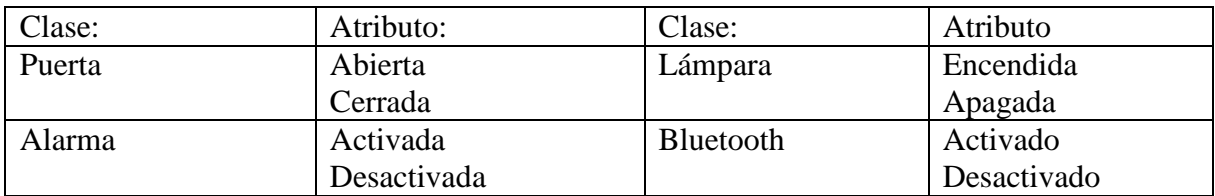

#### *Diagrama de clases*

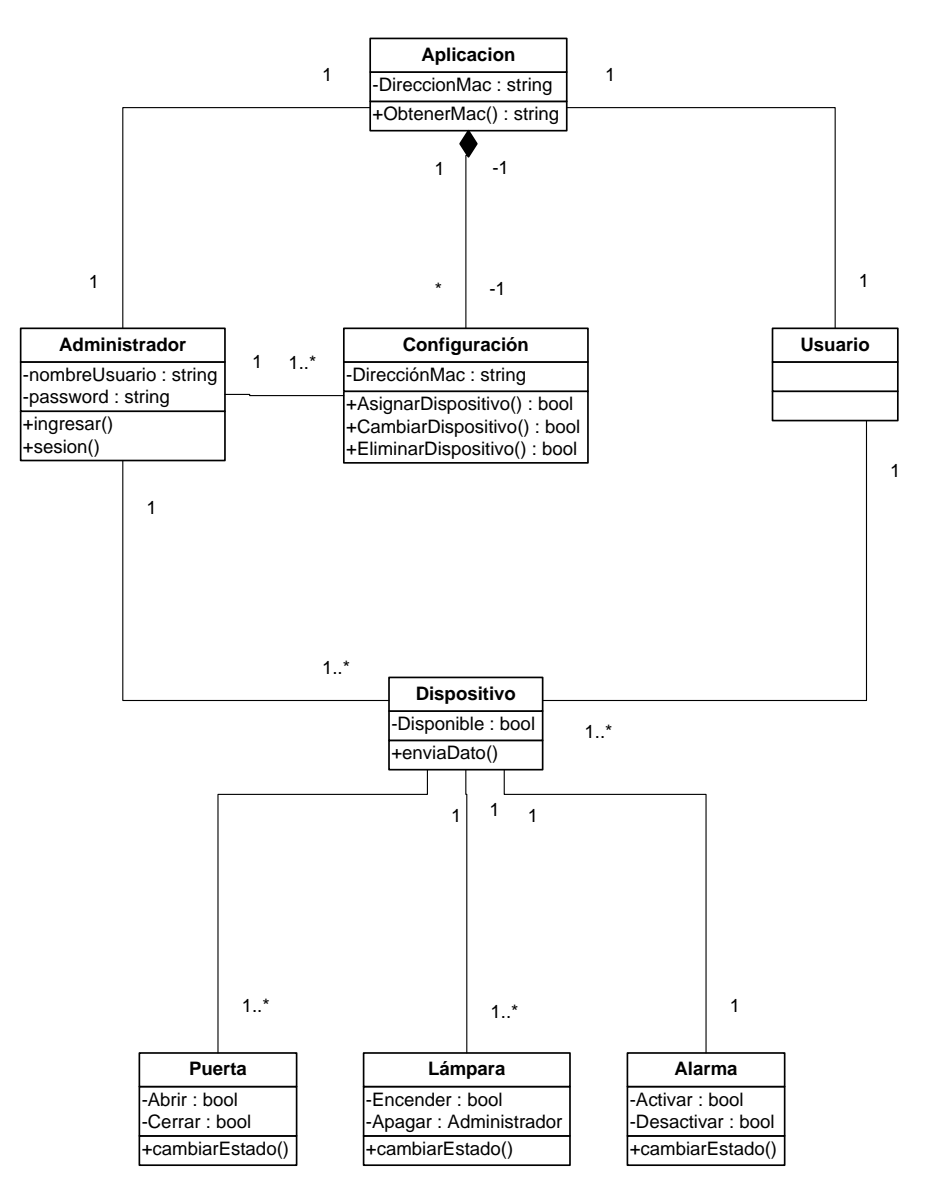

**Figura 4 Diagrama de clases**

### <span id="page-12-0"></span>**MODELO DE CASOS DE USO**

*Definición de los actores:*

1. Administrador

El administrador es el encargado de la correcta configuración de la aplicación, gestiona los dispositivos que serán capaces de comunicarse con el Smartphone para que el usuario pueda manipular.

Casos de uso en los que interactúa: Inicio de sesión de administrador, Asignar dispositivo, Modificar dispositivo.

2. Usuario

El usuario manipulará la los dispositivos conectados al Smartphone mediante la aplicación.

Casos de uso en los que interactúa: Alarma, Puerta, Lámpara.

3. Aplicación

Gestionará la comunicación entre el Smartphone y los dispositivos conectados.

Casos de uso en los que interactúa: Inicio de sesión de administrador, Asignar dispositivo, Modificar dispositivo, Alarma, Puerta, Lámpara.

#### *Diagrama de caso de uso*

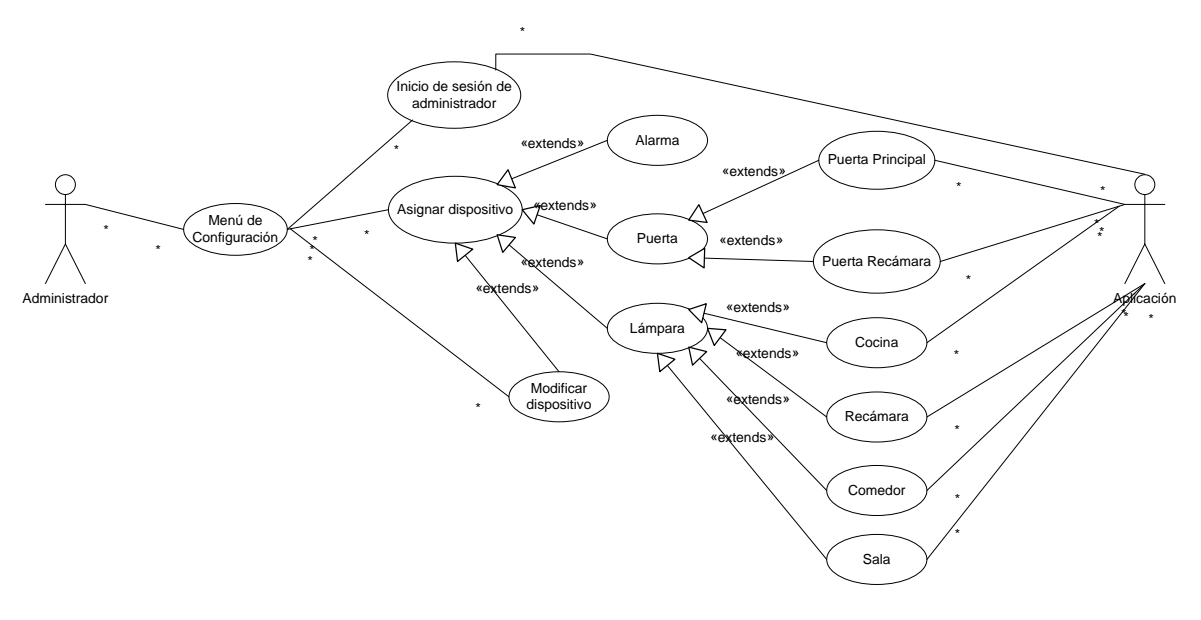

**Figura 5 Diagrama de caso de uso en que interactúa el administrador**

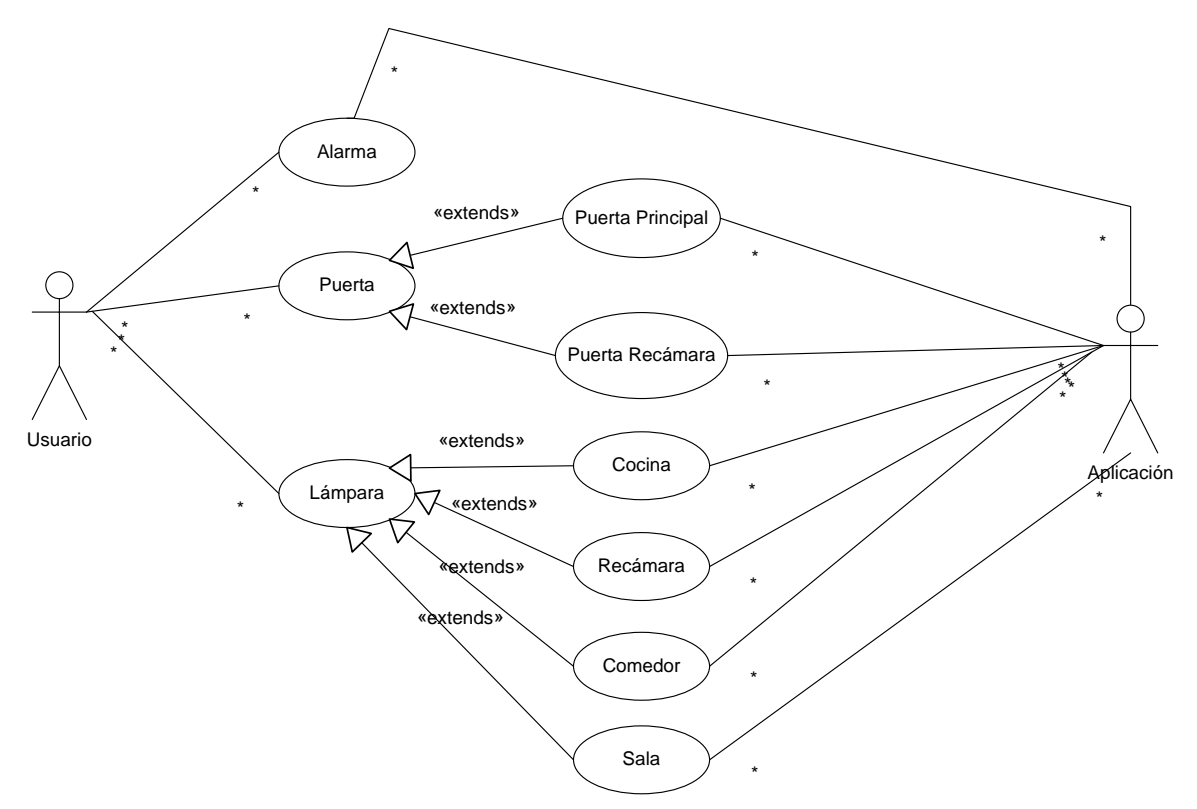

**Figura 6 Diagrama de caso de uso en que interactúa el usuario**

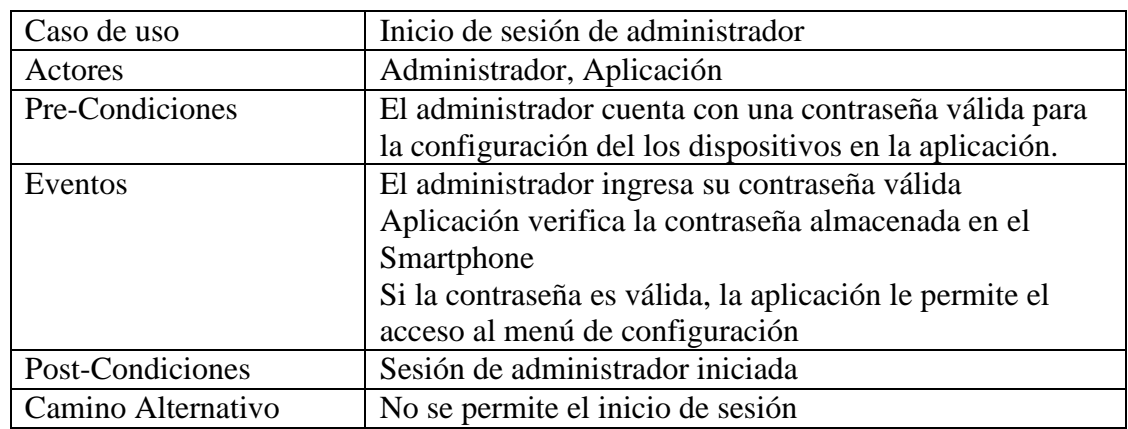

### *Descripción de casos de uso e interfaces*

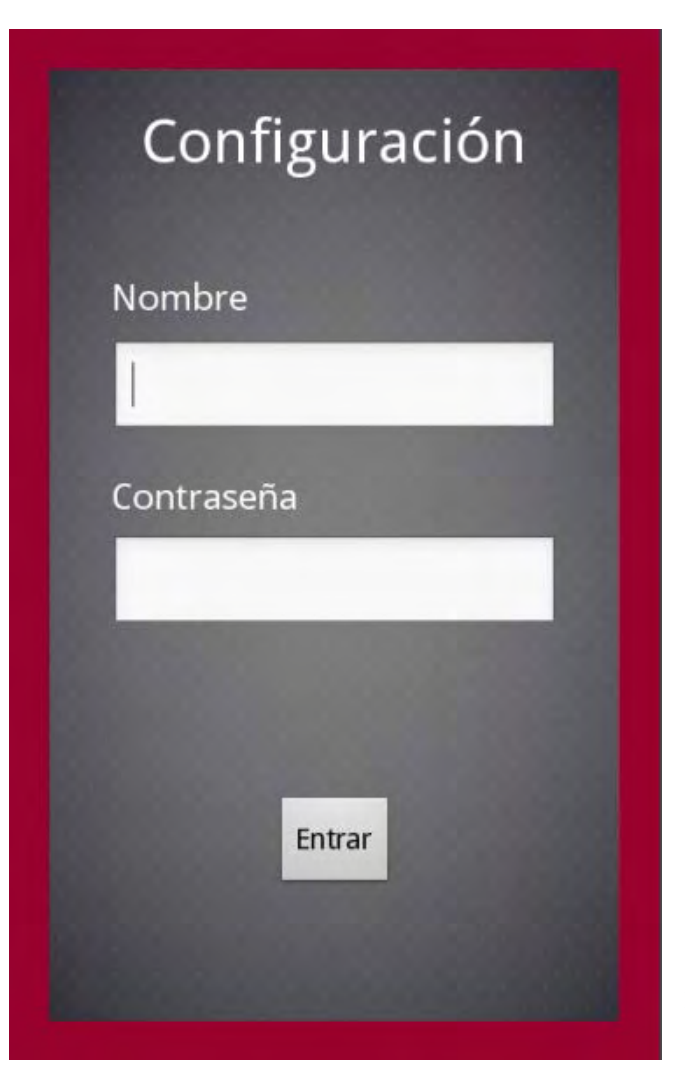

**Figura 7 Pantalla de inicio de sesión del administrador.**

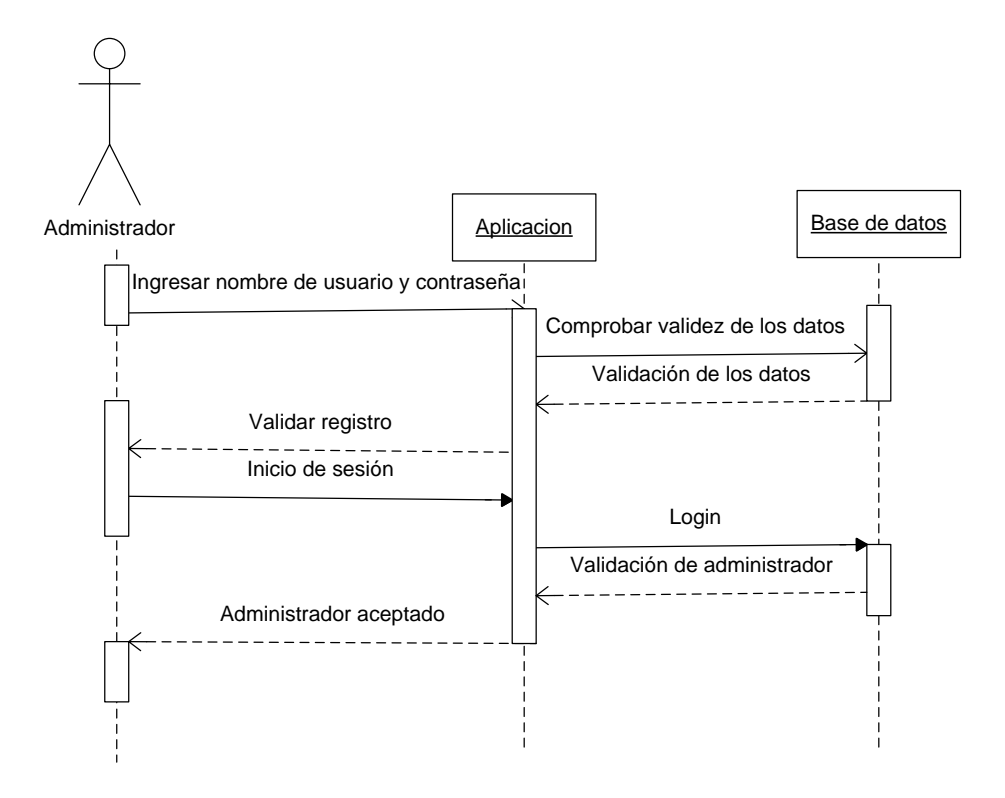

**Figura 8 Diagrama de secuencia, Inicio de sesión de administrador**

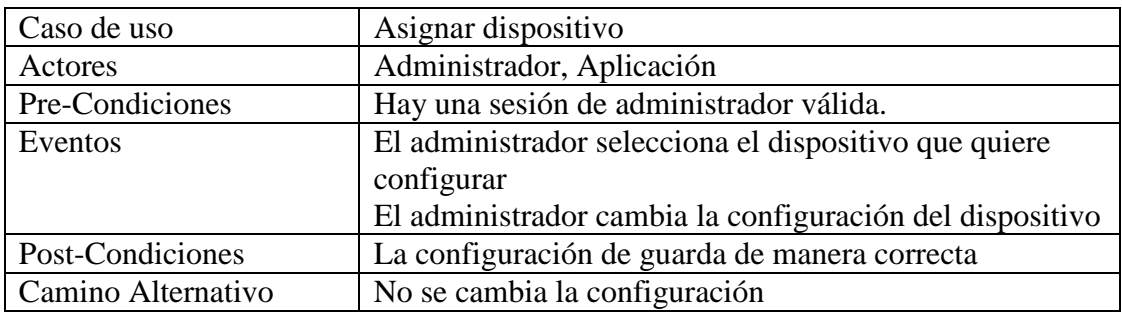

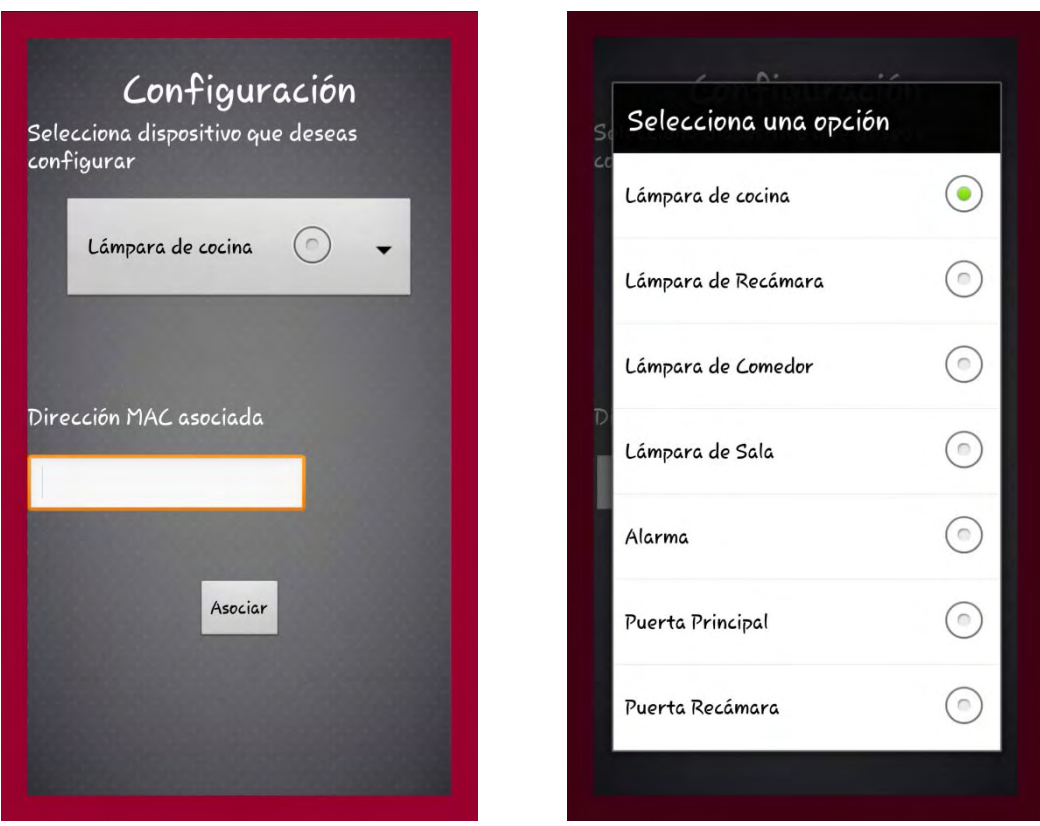

**Figura 9 Pantalla de configuración de la aplicación Figura 10 Pantalla de selección de dispositivo**

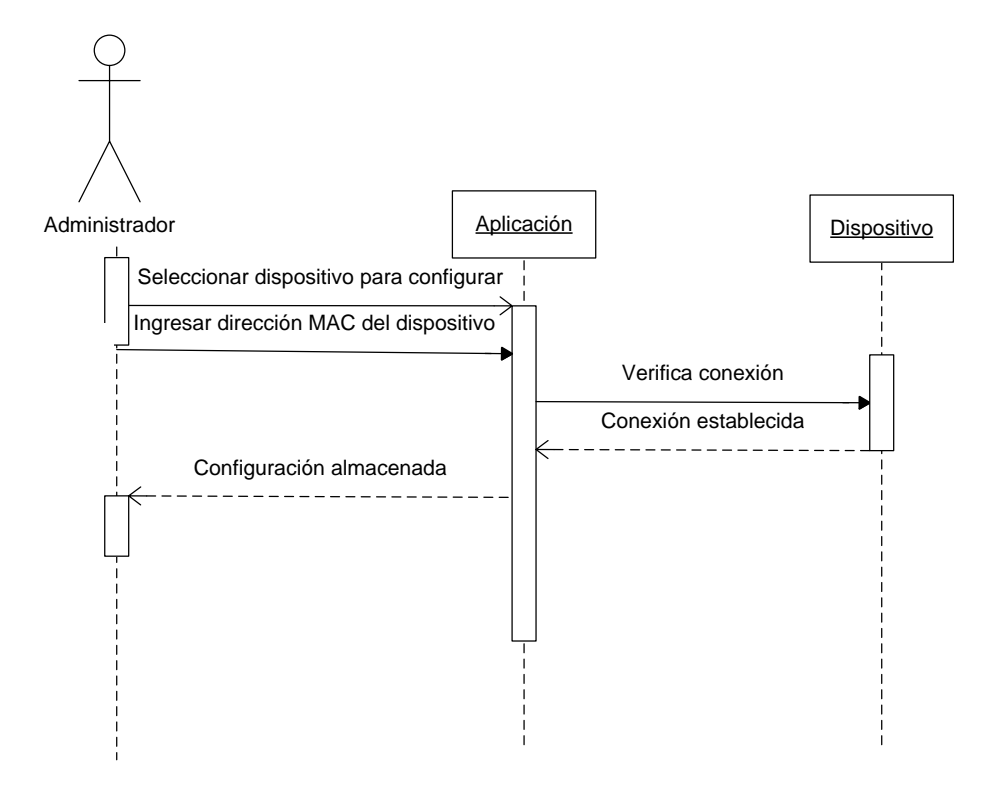

#### **Figura 11 Diagrama de secuencia, asignar dispositivo**

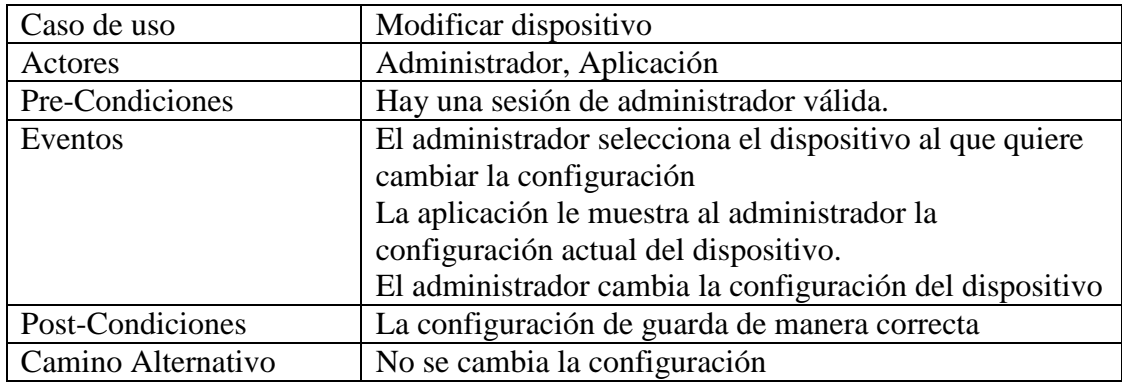

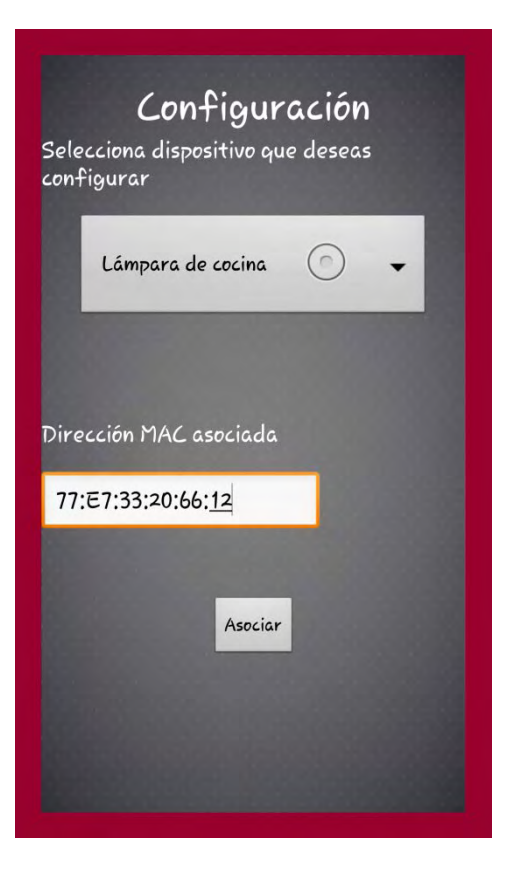

**Figura 12 Pantalla de modificación de dispositivo**

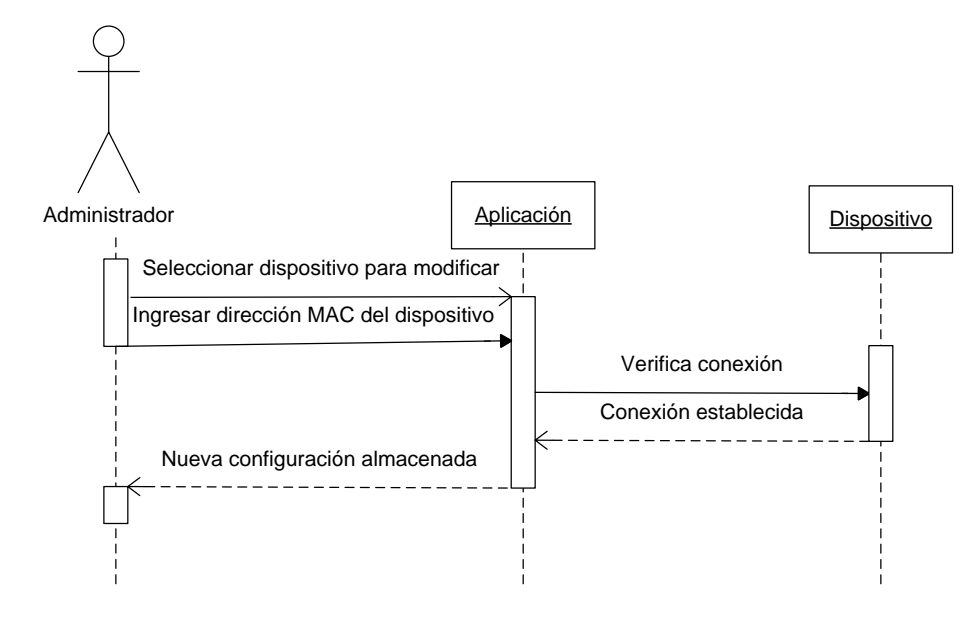

**Figura 13 Diagrama de secuencia, modificación de dispositivo**

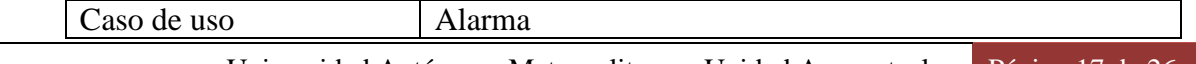

Universidad Autónoma Metropolitana – Unidad Azcapotzalco Página 17 de 26 Proyecto Terminal de Ingeniería en Computación

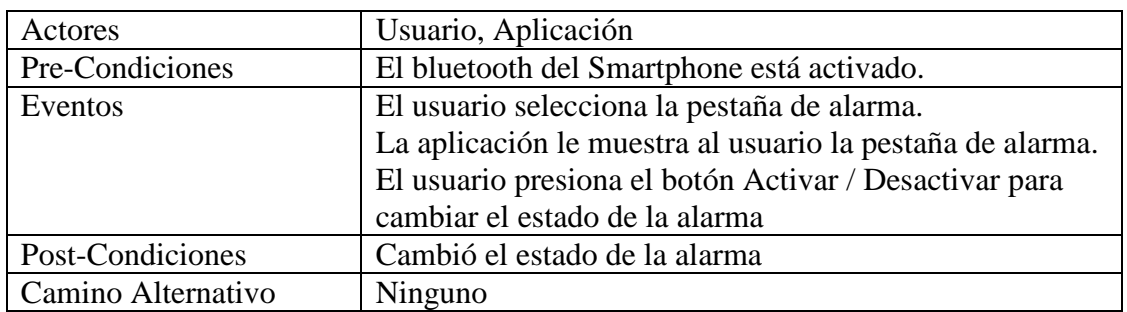

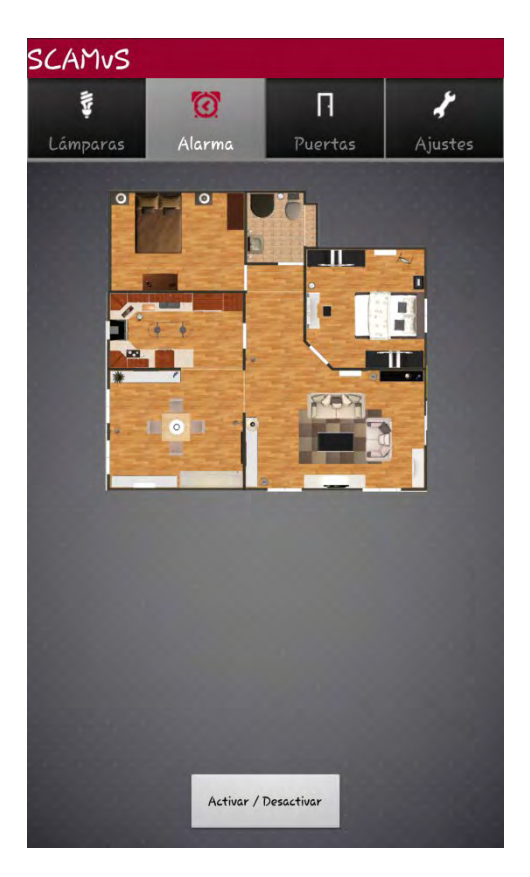

**Figura 14 Pantalla de activar o desactivar alarma**

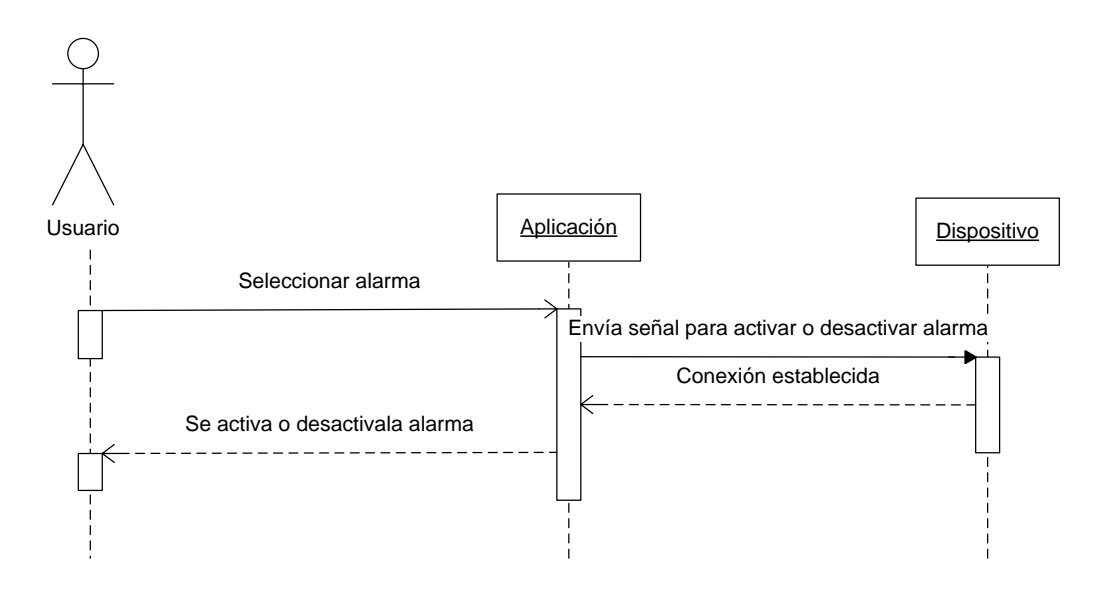

**Figura 15 Diagrama de secuencia, activar o desactivar alarma**

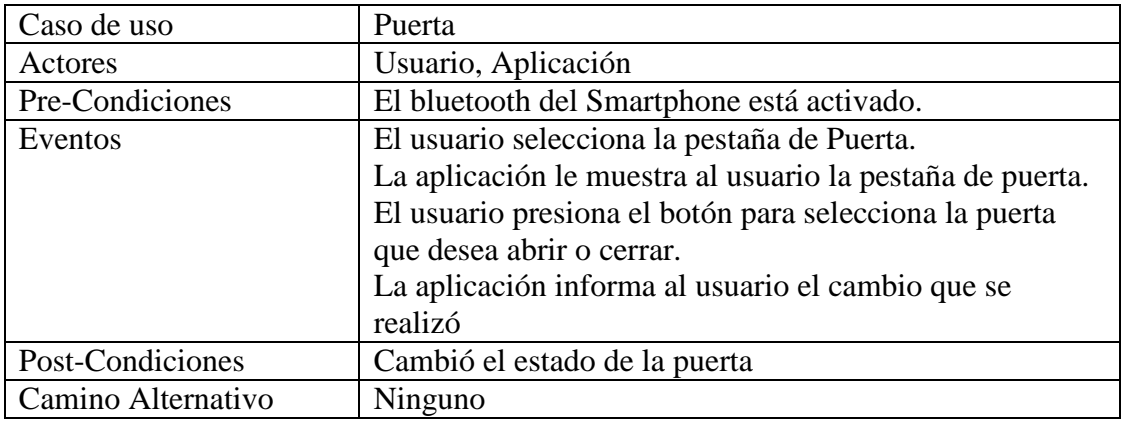

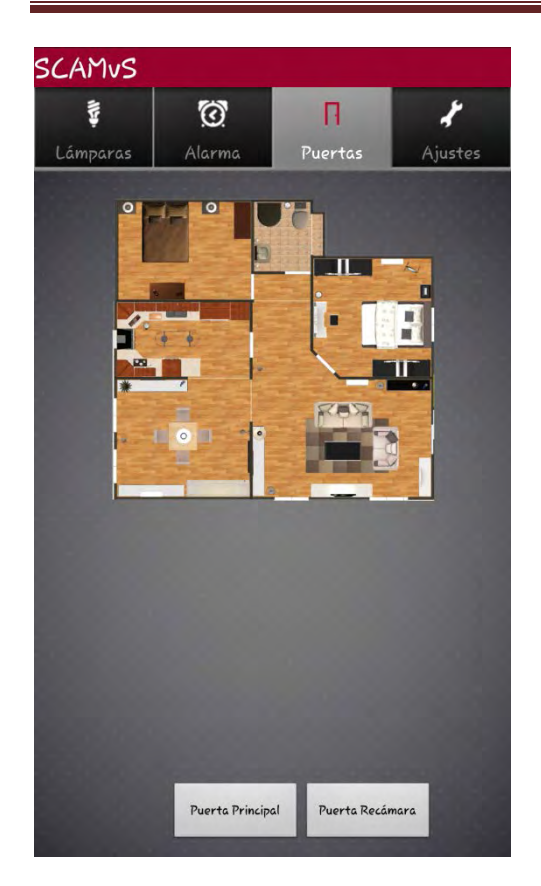

**Figura 16 Pantalla para seleccionar puerta Figura 17 Pantalla de puerta principal**

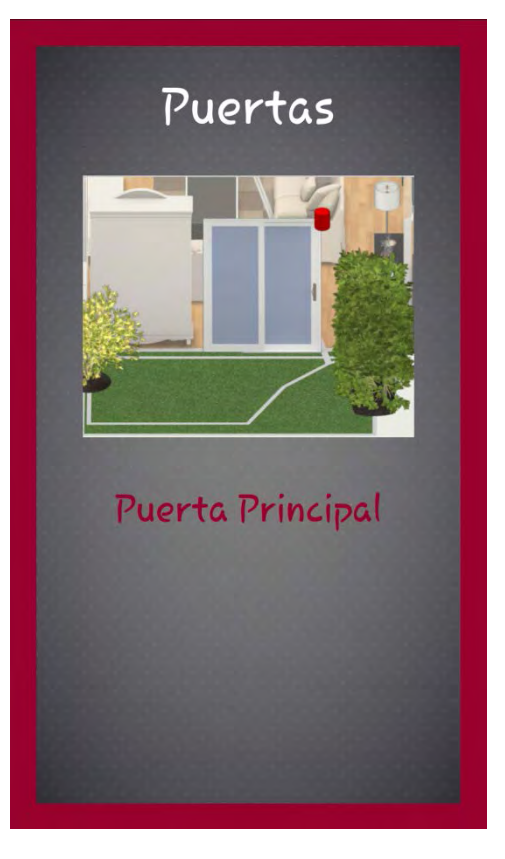

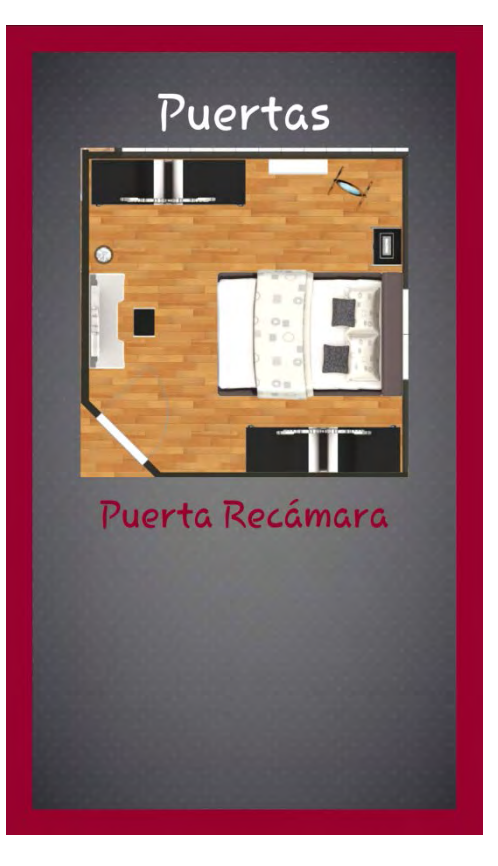

**Figura 18 Pantalla de puerta de recámara**

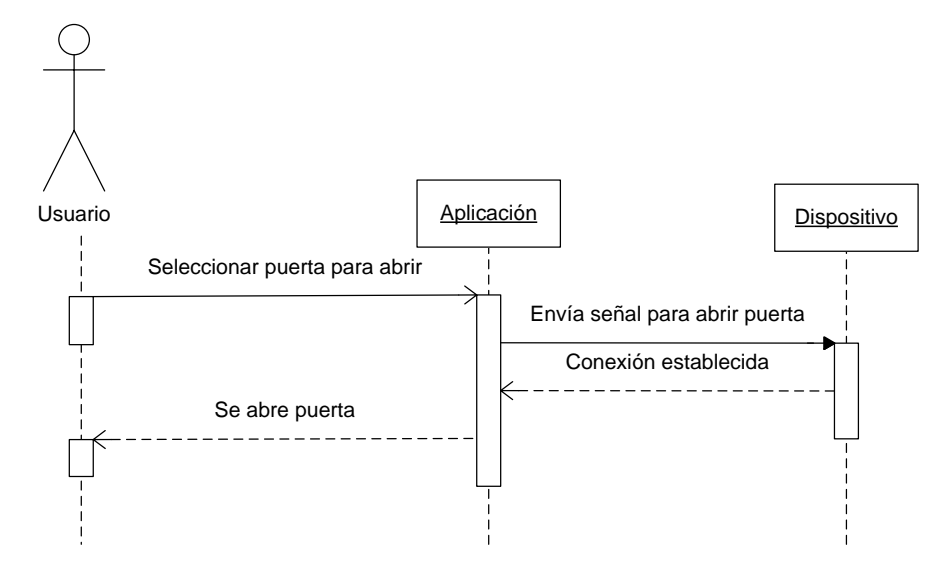

**Figura 19 Diagrama de secuencia, puerta**

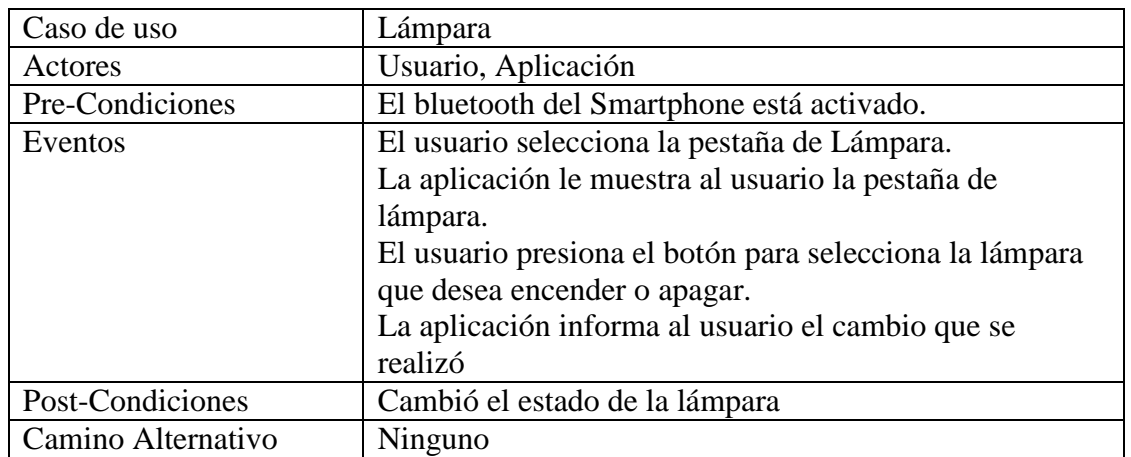

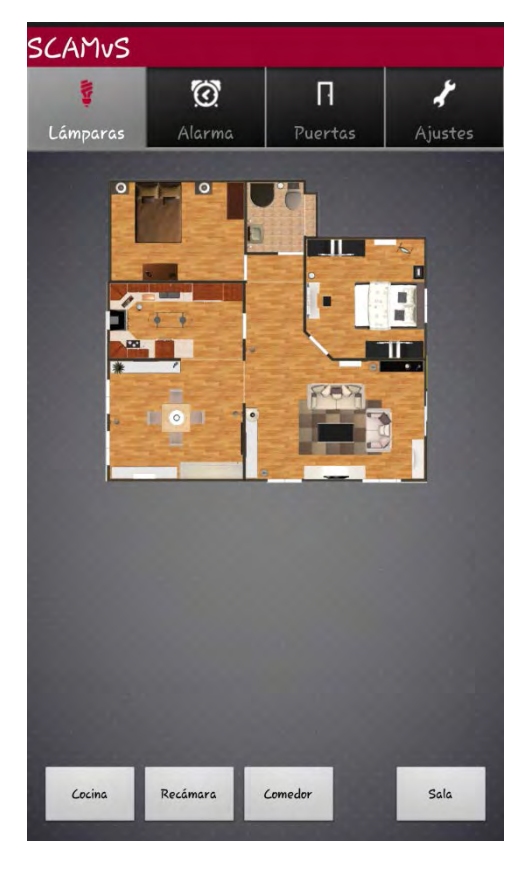

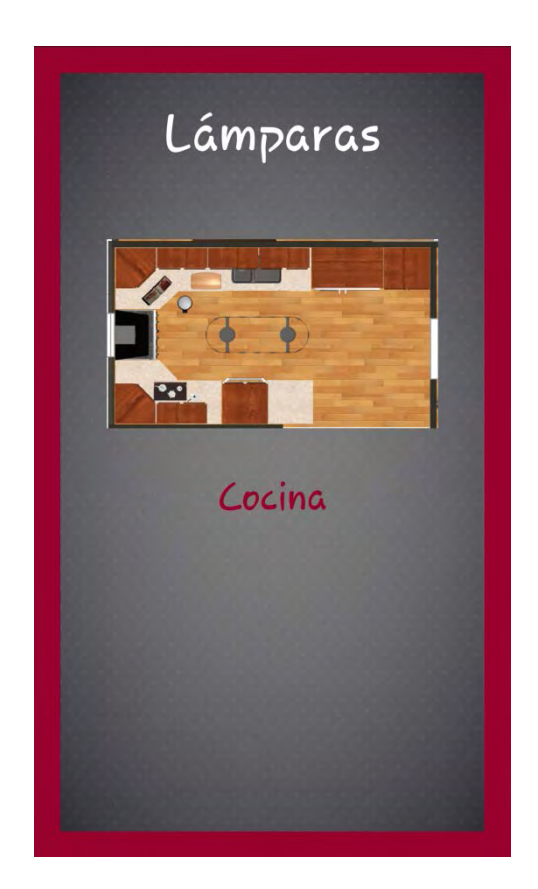

**Figura 20 Pantalla de selección de lámpara Figura 21 Pantalla de encendido o apagado de lámpara de cocina**

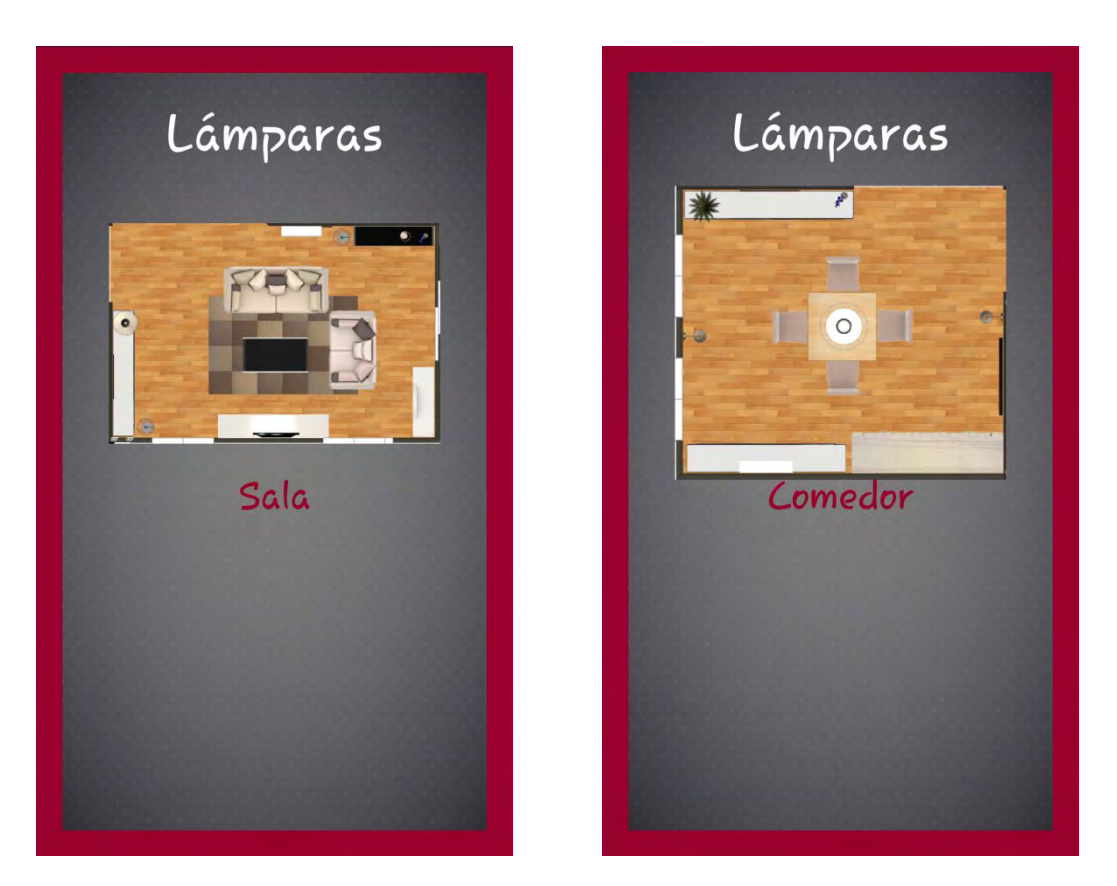

**Figura 22 Pantalla de encendido o apagado de lámpara de Sala Figura 23 Pantalla de encendido o apagado de lámpara de Comedor**

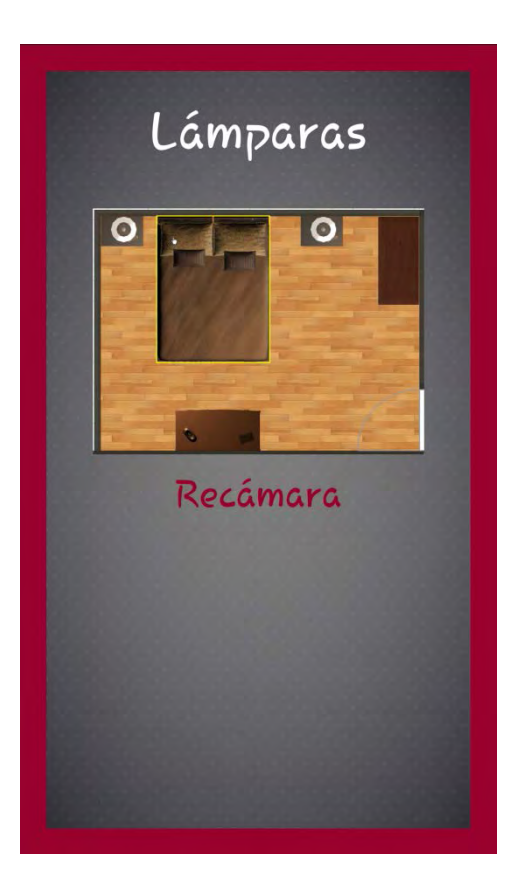

**Figura 24 Pantalla de encendido o apagado de lámpara de Recámara**

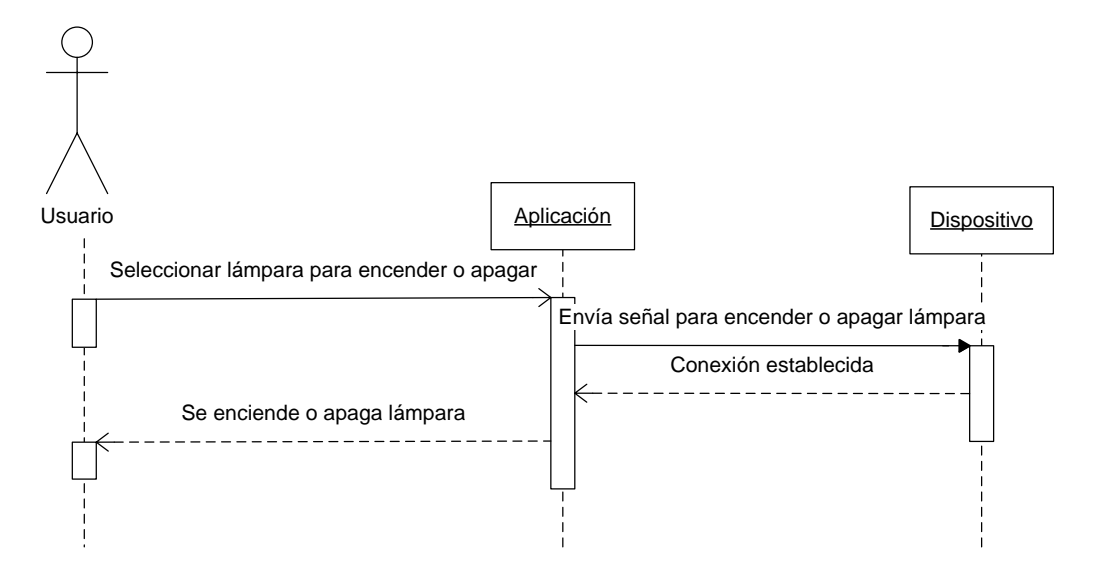

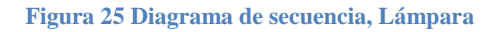

### <span id="page-26-0"></span>**RECURSOS**

Los recursos empleados para el desarrollo del proyecto fueron:

- *Laptop* (Procesador AMD C-60, 2 GB RAM, Windows 7 32 bits.)
- SDK para desarrollo de aplicaciones con Dalvik.
- Sistema embebido con base en microcontrolador Pic.
- Software de desarrollo para aplicaciones con base en Pics.
- Maqueta de pruebas hardware.
- Smartphone Xperia x-10 mini con Android 2.1

# <span id="page-26-2"></span><span id="page-26-1"></span>**BIBLIOGRAFÍA**

- [1] [Grupo Tecma Red S.L.](http://www.grupotecmared.es/) (2012, febrero 30) *Domótica* [en línea] Disponible: <http://www.casadomo.com/noticiasDetalle.aspx?c=14>
- [2] J.T. Gironés, "El gran libro de Android", 1ª ed., México: Alfaomega, 2011.
- [3] Google, (2012, febrero 23) *Android Developers* [en línea] Disponible: http://developer.android.com/.
- [4] [Grupo Tecma Red S.L.](http://www.grupotecmared.es/) (2012,marzo 02) *Tecnología Bluetooth* [en línea] Disponible: http://www.casadomo.com/noticiasDetalle.aspx?c=46&idm=56
- <span id="page-26-3"></span>[5] A. Medina, y D. R. Hernández, "Control BT/WI De Servicio Orientado A Personas Con Limitantes En Sus Extremidades Inferiores", Proyecto terminal, Lic. en Ing. en Electrónica, Universidad Autónoma Metropolitana Azcapotzalco, D. F., México 2008
- <span id="page-26-4"></span>[6] D. Romero, "Control Software de Ayuda a Minusválidos", Proyecto terminal, Lic. en Ing. En Computación, Universidad Autónoma Metropolitana Azcapotzalco, D. F., México 2010.
- <span id="page-26-5"></span>[7] Grupo Hometek, (2012, febrero 18), *Productos de Automatización para Casas Inteligentes y Oficinas, Domótica e Inmótica* [en línea] Disponible: http://www.grupohometek.com/productos\_domotica.html
- [8] Grupo Integraciones Inteligentes, (2012, febrero 18) *Integraciones Inteligentes* [en línea] Disponible: http://www.integraciones.mx/
- <span id="page-27-0"></span>[9] Sistemas Inteligentes de Seguridad y Automatización *(*SISA), (2012, febrero 18) *Casas Inteligentes* [en línea] Disponible: http://www.hai.mx/
- <span id="page-27-1"></span>[10] E. Magno., (2012, febrero 16) *Domótica en México* [en línea] Disponible <http://www.poderpda.com/editorial/domotica-en-mexico/>
- [11] Android Startup (2012, mayo 15)[en línea] Disponible <https://sites.google.com/a/androidstartup.com/www/home>
- [12] P. J. Deitel, H. M. Deitel, "JAVA Cómo programar", 7 ª ed., México: Pearson Educación, 2008.

# Universidad Autónoma Metropolitana Unidad Azcapotzalco

# División de Ciencias Básicas e Ingeniería

# Licenciatura en Ingeniería en Computación

Manual de usuario - navegación

"Software de control de ayuda a minusválidos vía un Smartphone"

Esquivel Santos Marisol 206307143

Asesor: M. en C. Estrada Soto José Alfredo No Económico 22003 Profesor Titular. Departamento de Electrónica

# <span id="page-29-0"></span>**TABLA DE CONTENIDO**

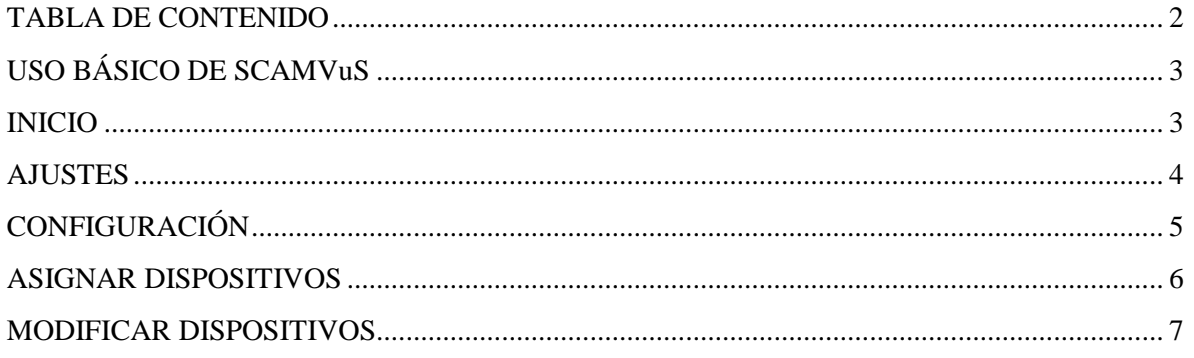

## <span id="page-30-0"></span>**USO BÁSICO DE SCAMVuS**

El uso de la aplicación "Software de control de ayuda a minusválidos vía un Smartphone" (SCAMVuS) es a través de un Smartphone, el cual deberá estar debidamente configurado y asignado a los dispositivos que se desea manipular.

### <span id="page-30-1"></span>**INICIO**

Ubicar la aplicación SCAMVuS en el cajón de aplicaciones de su Smartphone.

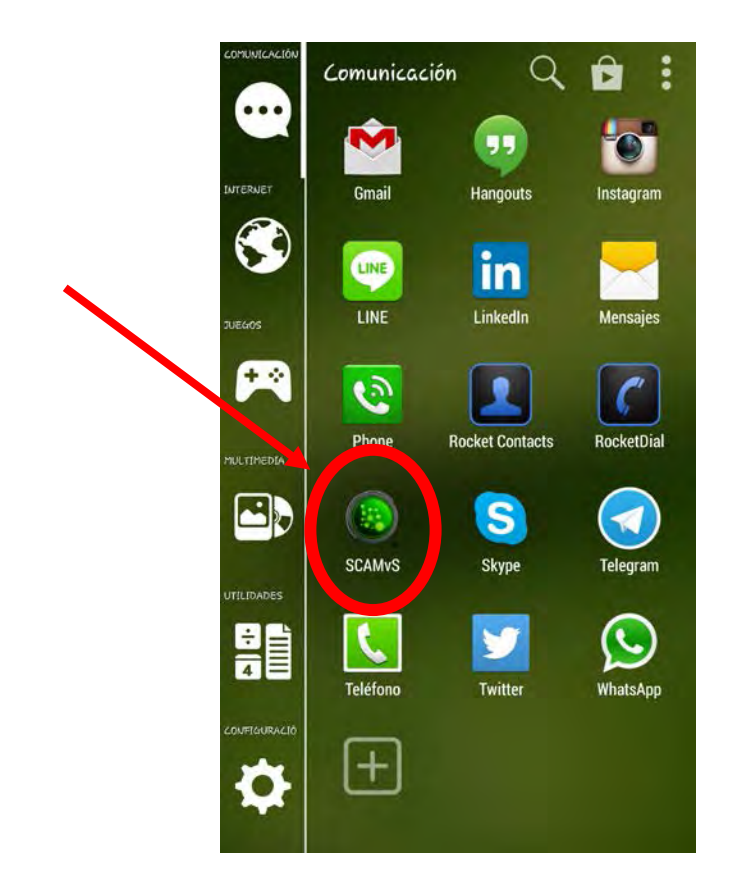

**Figura 1 Ubicación de la aplicación en el Smartphone**

Al presionar sobre el ícono de SCAMVuS se abrirá la aplicación mostrando la siguiente pantalla de inicio.

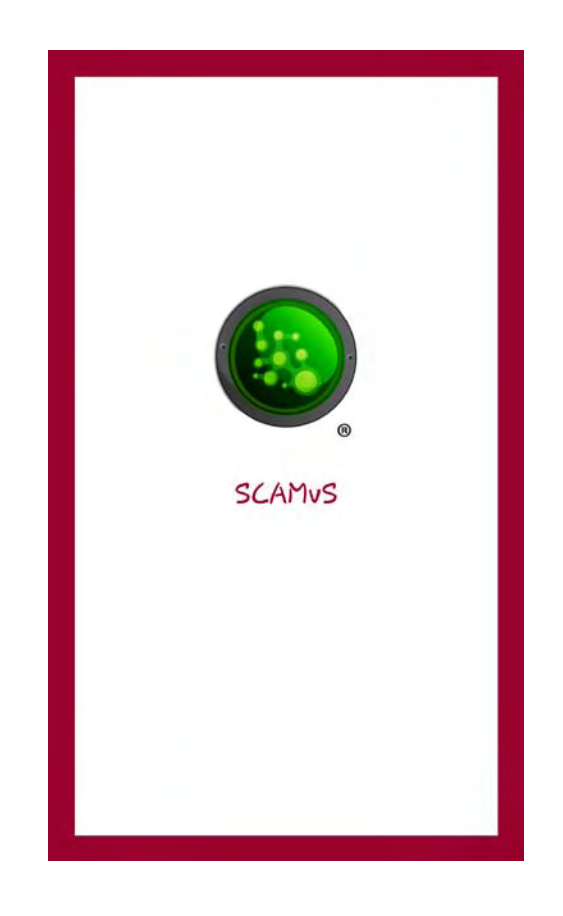

**Figura 2 Pantalla de inicio de la aplicación**

Posteriormente, SCAMVuS mostrará la pantalla principal en cual se encuentran ordenados por medio de pestañas los dispositivos que puede manipular.

#### <span id="page-31-0"></span>**AJUSTES**

Para el funcionamiento de la aplicación y conexión con los dispositivos, es indispensable que esté encendido el bluetooth de su Smartphone, lo puede hacer desde la pestaña de ajustes, deberá dar clic en el botón "Sí", para hacer visiblue su Smartphone a los otros dispositivos.

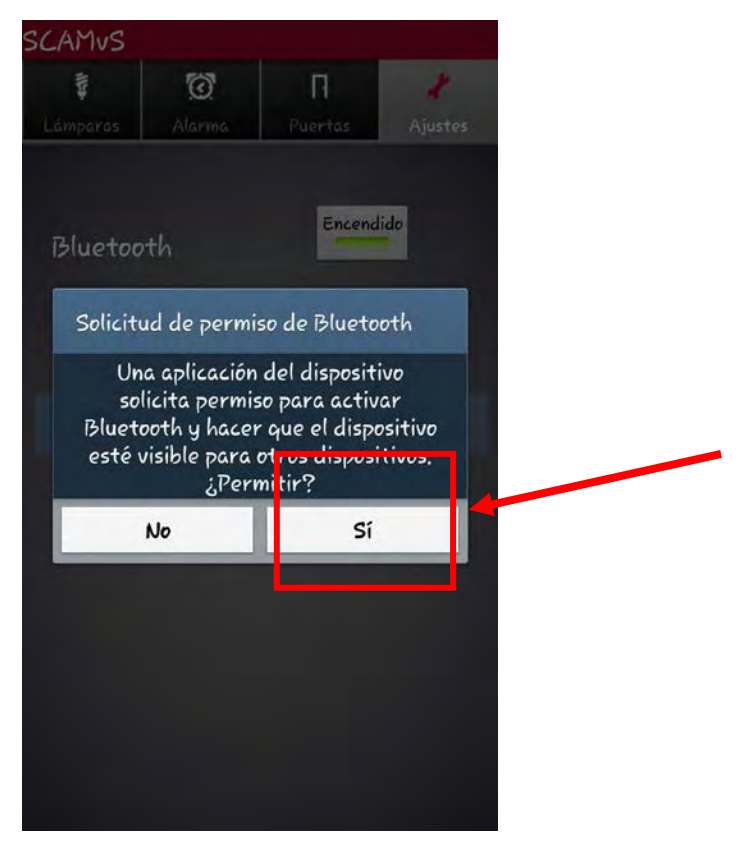

**Figura 3 Pantalla de ajustes**

### <span id="page-32-0"></span>**CONFIGURACIÓN**

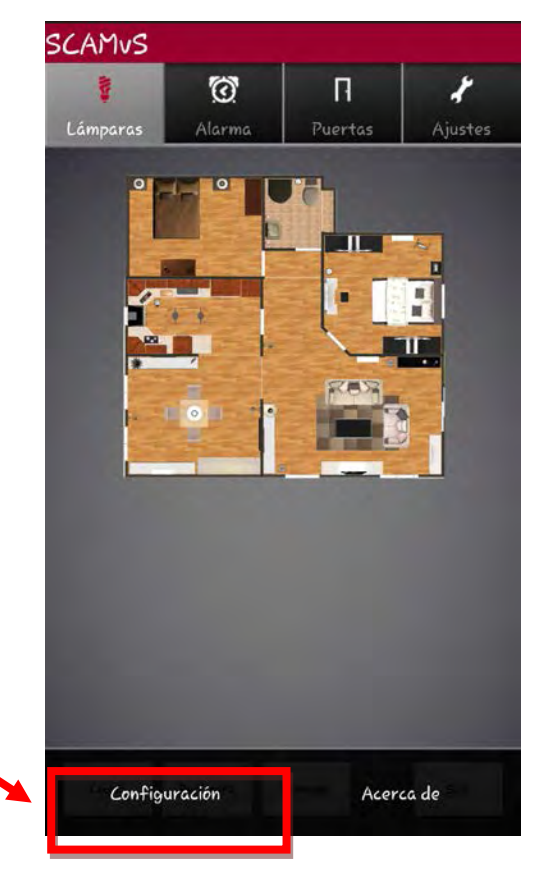

**Figura 4 Menú de configuración**

Presionar el botón de menú de su Smartphone y seleccionar la opción "Configuración".

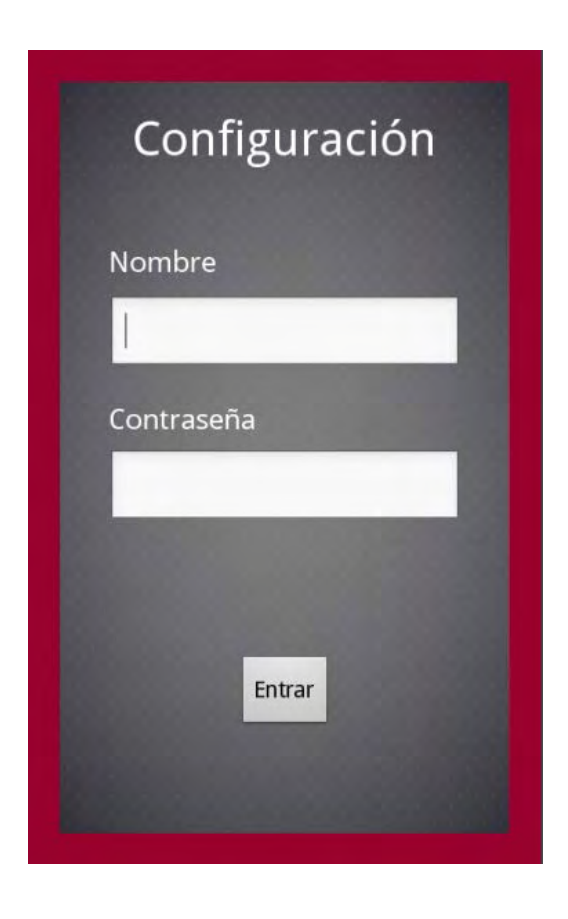

**Figura 5 Pantalla de inicio de sesión para administrador**

Ingresar nombre de usuario y contraseña asignada para habilitar la configuración de la aplicación.

Si los datos son correctos, SCAMVuS le permitirá el acceso al módulo para configurar los dispositivos con los que interactuará el Smartphone.

#### <span id="page-33-0"></span>**ASIGNAR DISPOSITIVOS**

Para asignar un dispositivo externo, (por ejemplo una lámpara) deberá seleccionarlo de la lista desplegable así como registrar la dirección MAC del dispositivo bluetooth relacionada al mismo, enseguida, presionar el botón "Asociar".

En caso de que el dispositivo no sea reconocido o el Smartphone no pueda establecer la comunicación, SCAMVuS le indicará con un mensaje en la pantalla para que usted verifique que los datos sean correctos.

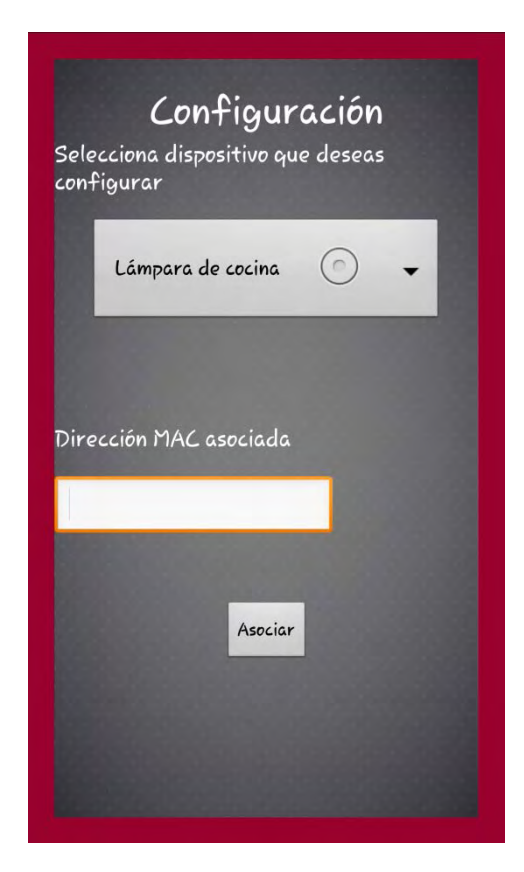

**Figura 6 Pantalla de asignación de dispositivos 1**

| Selecciona una opción |         |
|-----------------------|---------|
| Lámpara de cocina     |         |
| Lámpara de Recámara   |         |
| Lámpara de Comedor    | C       |
| Lámpara de Sala       | $\circ$ |
| Alarma                |         |
| Puerta Principal      |         |
| Puerta Recámara       |         |

**Figura 7 Pantalla de asignación de dispositivos 2**

#### <span id="page-34-0"></span>**MODIFICAR DISPOSITIVOS**

Cuando requiera modificar la dirección MAC asignada a alguno de los dispositivos, deberá ingresar al menú de configuración con su nombre de usuario y contraseña asignados.

Seleccionar de la lista desplegable el dispositivo que desea modificar, verá la dirección MAC asignada hasta el momento y que podrá cambiar al presionar el botón "Asociar."

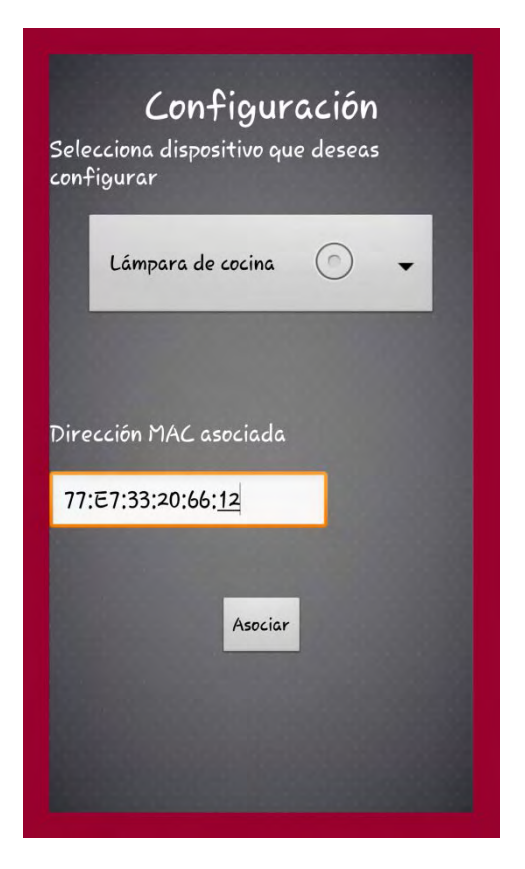

**Figura 8 Pantalla de modificación de dispositivo**

# Universidad Autónoma Metropolitana Unidad Azcapotzalco

# División de Ciencias Básicas e Ingeniería

# Licenciatura en Ingeniería en Computación

Manual de usuario - navegación

"Software de control de ayuda a minusválidos vía un Smartphone"

Esquivel Santos Marisol 206307143

Asesor: M. en C. Estrada Soto José Alfredo No Económico 22003 Profesor Titular. Departamento de Electrónica

# <span id="page-36-0"></span>**TABLA DE CONTENIDO**

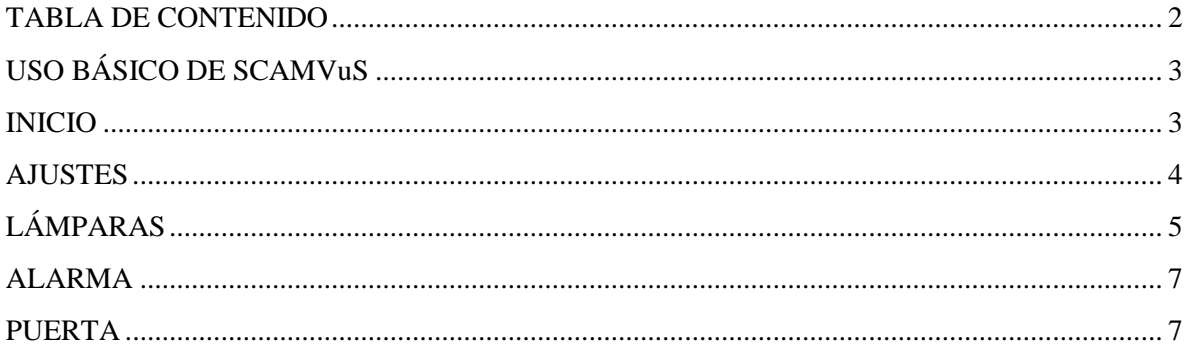

## <span id="page-37-0"></span>**USO BÁSICO DE SCAMVuS**

El uso de la aplicación "Software de control de ayuda a minusválidos vía un Smartphone" (SCAMVuS) es a través de un Smartphone, el cual deberá estar debidamente configurado y asignado a los dispositivos que se desea manipular. Para la configuración es necesario revisar el Manual de configuración.

### <span id="page-37-1"></span>**INICIO**

Ubicar la aplicación SCAMVuS en el cajón de aplicaciones de su Smartphone.

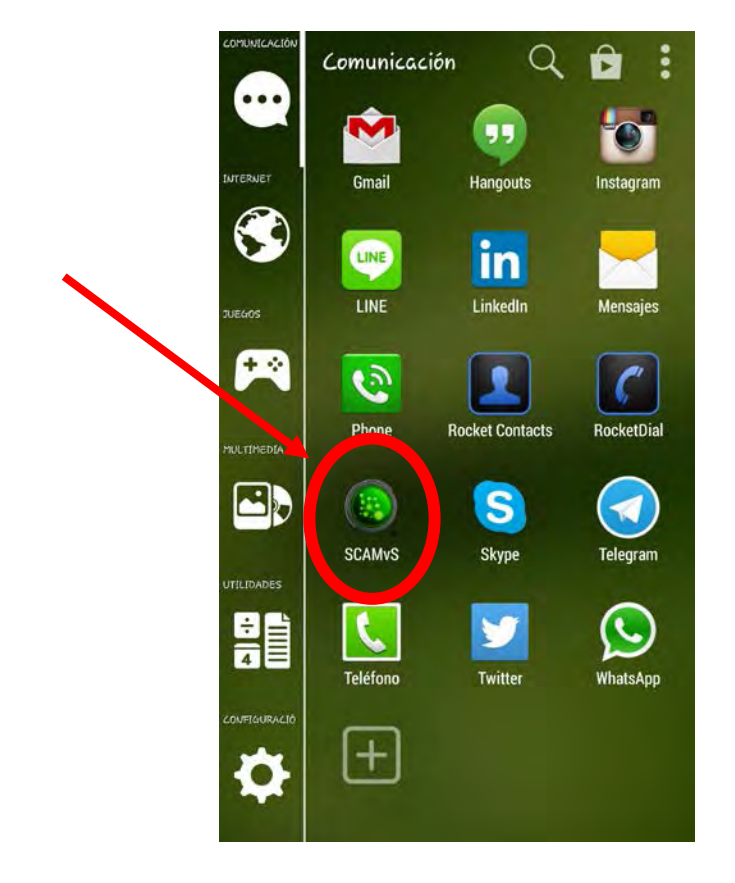

**Figura 1 Ubicación de la aplicación en el Smartphone**

Al presionar sobre el ícono de SCAMVuS se abrirá la aplicación mostrando la siguiente pantalla de inicio.

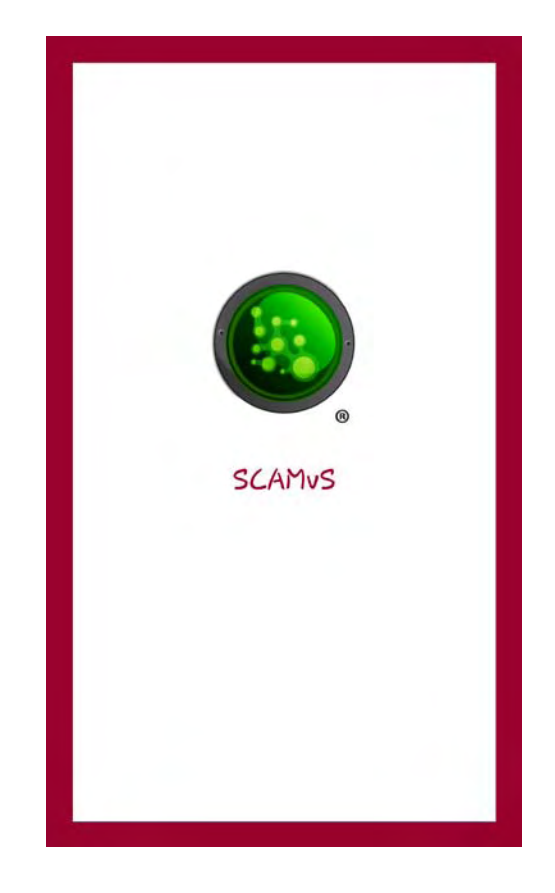

**Figura 2 Pantalla de inicio de la aplicación**

Posteriormente, SCAMVuS mostrará la pantalla principal en cual se encuentran ordenados por medio de pestañas los dispositivos que puede manipular.

#### <span id="page-38-0"></span>**AJUSTES**

Para el funcionamiento de la aplicación y conexión con los dispositivos, es indispensable que esté encendido el bluetooth de su Smartphone, lo puede hacer desde la pestaña de ajustes, deberá dar clic en el botón "Sí", para hacer visiblue su Smartphone a los otros dispositivos.

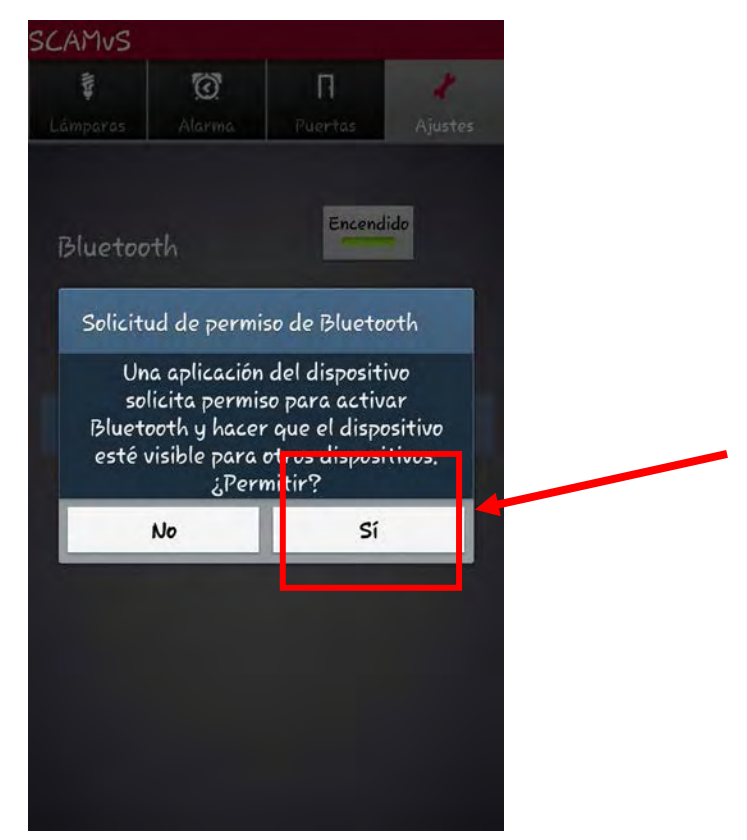

**Figura 3 Pantalla de ajustes y encendido de bluetooth**

## <span id="page-39-0"></span>**LÁMPARAS**

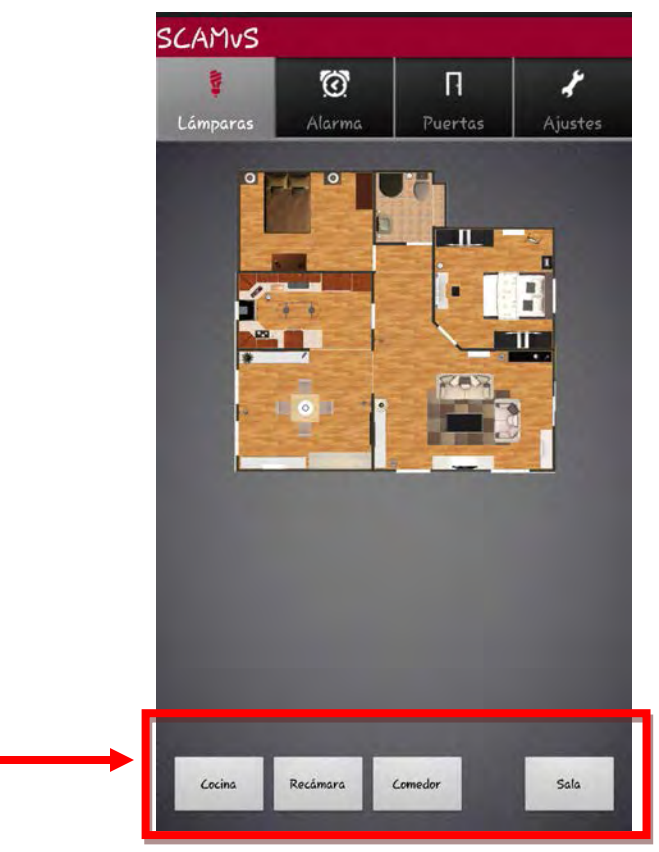

**Figura 4 Pantalla de selección de lámparas**

La primera opción que le da SCAMVuS es la manipulación de las lámparas, de entre las cuales permite seleccionar:

• Lámpara de Cocina

- Lámpara de Comedor
- Lámpara de Recámara • Lámpara de Sala

Para cambiar el estado actual de la lámpara, simplemente presione alguno de los botones ubicados en la parte inferior de la pantalla, dependiendo de la opción seleccionada, SCAMVuS le notificará con una pequeña vibración del Smartphone y el cambio momentáneo en la pantalla con la imagen de la lámpara que cambió su estado.

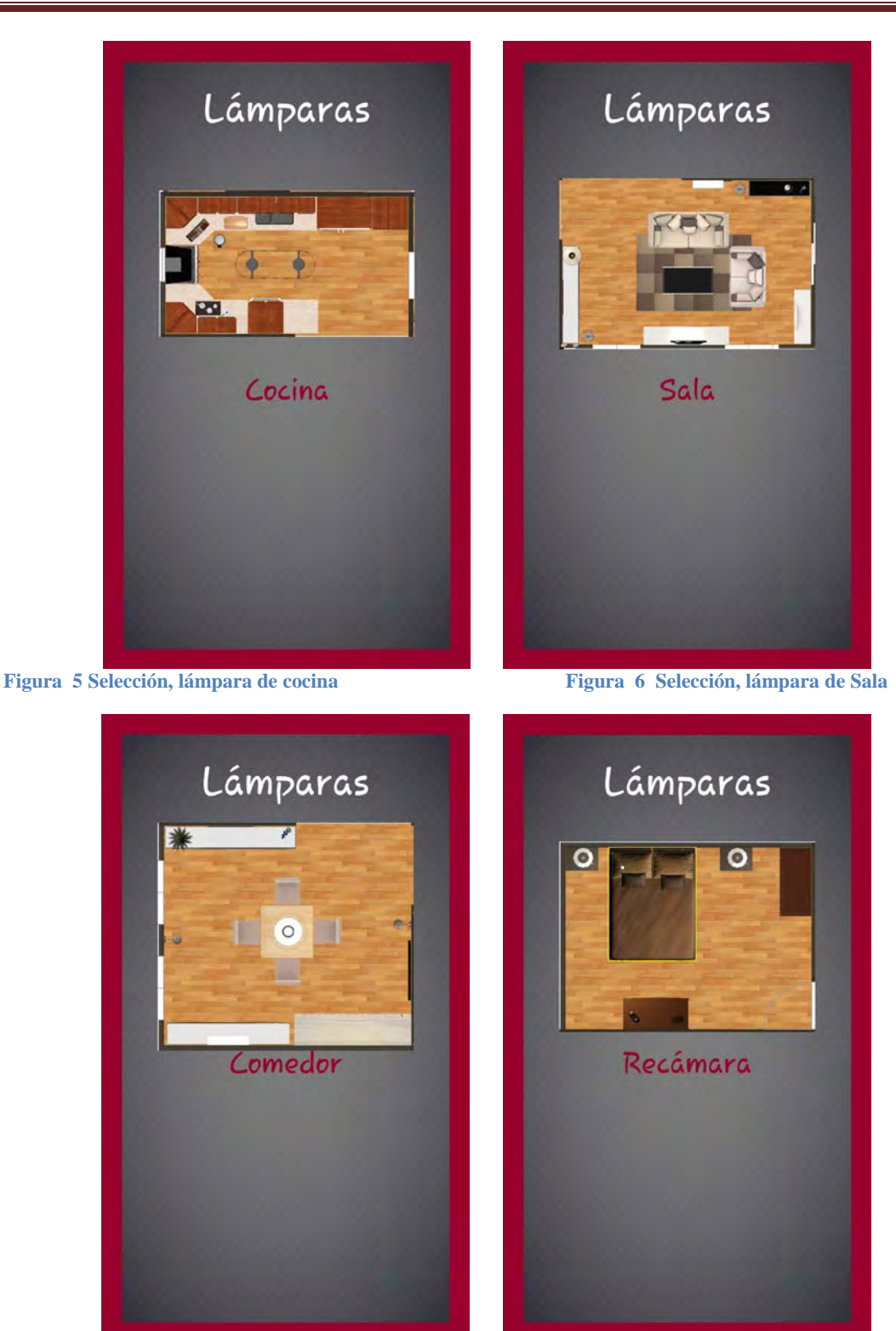

**Figura 7 Selección, lámpara de comedor Figura 8 Selección, lámpara de sala**

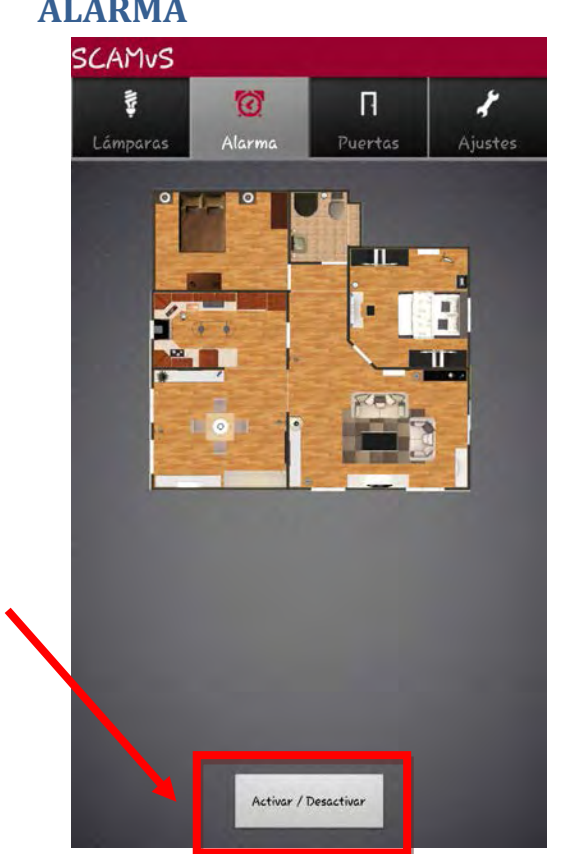

**Figura 9 Pantalla de activación / desactivación de alarma**

La segunda opción que muestra SCAMVuS es activar o desactivar la alarma, esto es en la pestaña "Alarma", mediante el botón que se encuentra en la parte inferior.

Al momento de presionar el botón "Activar / Desactivar", SCAMVuS confirmará el cambio en el estado del dispositivo mediante una pequeña vibración en el Smartphone y un leve sonido distintivo de la activación de una alarma.

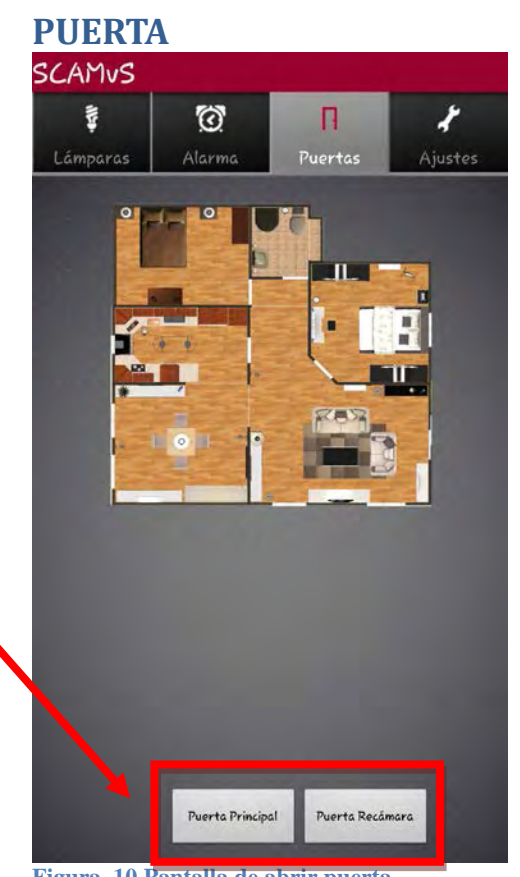

**Figura 10 Pantalla de abrir puerta**

La tercera opción para la manipulación de los dispositivos es la pestaña "Puertas", en la que SCAMVuS le da la opción de seleccionar entre la puerta principal y la puerta de la recámara.

Para cambiar el estado actual de alguna de las puertas, simplemente presione el botón asignado a esa puerta ubicados en la parte inferior de la pantalla, dependiendo de la opción seleccionada, SCAMVuS le notificará con una pequeña vibración del Smartphone y el cambio momentáneo en la pantalla con la imagen de la puerta que cambió su estado.

## <span id="page-41-0"></span>**ALARMA**